恭喜您购买了索尼爱立信 W580c 手机。有关手机的其他 <mark>内容, 请访问 www.sonye</mark>ricsson.com/cn/fun。

立即前往 [www.sonyericsson.com/myphone](http://www.sonyericsson.com/myphone) 进行注册, 可获取免费的在线存储空间以及特别优惠。 有关产品支持,请访问 [www.sonyericsson.com/cn](http://www.sonyericsson.com/cn)。

配搭创意,更添生活精彩 – 索尼爱立信配件

便携式扬声器 MPS-60 体积小巧而功能强大,可方便地放置于 衣袋中。

# 立体声便携式免提 HPM-83 重低音,轻型耳内设计。

音乐连接线 MMC-70 将您的音乐手机连接至音响系统。

并非所有市场均可供应全系列手机配件。有关更多信息,请访问 [www.sonyericsson.com/accessories](www.sonyericsson.com/accesories)。

目录

入门 [..................................... 4](#page-5-0)

组装、 SIM [卡、电池、开启、帮助、](#page-5-1) 通话

# 了解手机功能 [....................... 7](#page-8-0)

[手机概述、图标、菜单、输入文字、](#page-8-1) 文件管理器、 [Memory Stick Micro](#page-8-1)™ (M2™) 微型记忆棒

# 正在通话 [............................ 20](#page-21-0)

[通话、通讯录、语音控制、通话选项](#page-21-1)

信息功能 ................................. 30

[短信、彩信、语音信息、电子邮件](#page-31-1)

影像 [................................... 36](#page-37-0)

[相机、图片、](#page-37-1) PhotoDJ™ 照片 DJ

# 娱乐 [................................... 38](#page-39-0)

免提装置、 Walkman®、收音机、 TrackID™ 、 PlayNow™( 乐酷 )、 MusicDJ™ 音乐主持人、 VideoDJ™ 视频 DJ[、主题、游戏以及更多内容](#page-39-1)

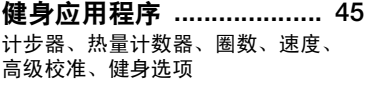

连接 [................................... 48](#page-49-0) [设定、使用互联网、](#page-49-1) RSS、同步、 Bluetooth™( 蓝牙 ) 设备、 USB 连接线

更多功能 [........................... 54](#page-55-0) [闹铃、日历、任务、模式、时间和日](#page-55-1) 期、 SIM 卡锁

- 中国移动服务 [.................... 59](#page-60-0)
- 疑难解答 ............................. 60

[手机为何未按所需方式工作?](#page-61-1)

重要信息 [........................... 63](#page-64-0)

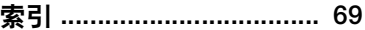

# 索尼爱立信

GSM 850/900/1800/1900

本用户指南由 Sony Ericsson Mobile Communications AB (索尼爱立信) 或其当地的子 公司出版,无任何担保。 Sony Ericsson Mobile Communications AB (索尼爱立信)或其当地的子 公司随时可能对本用户指南中的印刷错误、不准确 的当前信息进行必要的改进和更改,或对程序和 / 或 设备进行改进,恕不另行通知。但是,这些更改将 编入本用户指南的新版本中。

保留所有权利。

Sony Ericsson Mobile Communications AB, 2007

出版号 ZS/LZT 108 9486 R2A

请注意:

本用户指南中描述的某些服务并非所有网络均能支 持。同样,这种情况也适用于 GSM 国际紧急号码 112 和 911。

如果不清楚是否可以使用某一特定服务,请与网络 运营商或服务提供商联系。

使用手机前,请阅读安全及有效使用指南 和有限保 修 这两章。

本手机能够另外下载、存储和转发一些内容,例如 铃声。第三方拥有的权利 (包括但不限于遵照适用 的版权法施加的限制)可能会限制或禁止使用这类 内容。对于您另外下载的内容或从本手机转发的这 类内容, 您 (而非索尼爱立信)应当负全部责任。 在您使用任何附加内容之前,请检查您的预期用途 是否拥有适当的许可证或者其它形式的授权。索尼 爱立信不保证任何附加内容或任何第三方内容的准 确性、完整性或质量。无论在任何情况下,对于您 对附加内容或其它第三方内容的不当使用,索尼爱 立信概不负责。

Bluetooth™ 是 Bluetooth SIG Inc. 的商标或注册 商标。

银绿色索尼爱立信图标、 PlayNow、 TrackID、 Music DJ、PhotoDJ 和 VideoDJ 是 Sony Ericsson Mobile Communications AB 的商标或注册商标。

WALKMAN® 名称和徽标、 Sony、 Memory Stick Micro™ 和 M2™ 是 Sony Corporation 的商标或注 册商标。

Ericsson 是 Telefonaktiebolaget LM Ericsson 的商 标或注册商标。

Adobe 和 Photoshop 是 Adobe Systems

Incorporated 在美国和 / 或其它国家 / 地区的商标或 注册商标。

Microsoft、 Windows 和 PowerPoint 是 Microsoft Corporation 在美国和其它国家 / 地区的注册商标或 商标。

Mac OS 是 Apple Computer, Inc. 的商标,已在美国 和其它国家 / 地区注册。

T9™ 文本输入法是 Tegic Communications 的商标 或注册商标。 T9™ 文本输入法已获下列一个或多个 标准认可:美国专利号 5,818,437、 5,953,541、 5,187,480、 5,945,928 和 6,011,554 · 加拿大专利 号 1.331.057: 英国专利号 2238414B: 中国香港 标准专利号 HK0940329 ;新加坡共和国专利号 51383 ;

欧洲专利号 0 842 463(96927260.8) DE/DK、 FI、 FR、IT、NL、PT、ES、SE、GB ;其它专利正在世 界各地申请。

Smart-Fit Rendering 是 ACCESS CO., LTD. 在日本 和其它国家 / 地区的商标或注册商标。

Java 和所有基于 Java 的商标和徽标是 Sun Microsystems, Inc. 在美国和其它国家 / 地区的商标 或注册商标。

Sun™ Java™ J2ME™ 最终用户许可协议。

1 限制: 软件是 Sun 受版权保护的机密信息, Sun 和 / 或其许可人持有对所有副本的所有权。客户不得对 软件进行修改、反编译、反汇编、解密、摘录,或 以其它方式对软件进行反向工程。不得对软件的整 体或某一部分进行出租、转让,或者颁发从属许 可证。

- **2** 出口管制:软件 (包括技术数据)受美国出口管制 法 (句括《美国出口管理法案》及其关联法规)的 制约,并可能受其它国家 / 地区的出口或进口法规制 约。客户同意严格遵守所有此类法规,并承认有责 任获得出口、再出口或进口软件的许可证。不得将 软件下载或以其它方式出口或再出口到 (i) 古巴、伊 拉克、伊朗、朝鲜、利比亚、苏丹、叙利亚 (此名 单可能不时加以修订)或美国实施商品禁运的任何 国家 / 地区及其国民或居民;或 (ii) 美国财政部 "特 别指定国"名单或美国商业部 "拒绝订购名单"中 的任何人。
- **3** 有限权利:美国政府对软件的使用、复制或公开须 導守 DFARS 252.227-7013(c) (1) (ii) 和 FAR 52.227-19(c) (2) 中 "技术数据和计算机软件权利条款"中 所规定的限制。

本手册中提及的其它产品和公司名称可能是其各自 所有者的商标。

本手册中未明确授予的任何权利均予保留。

- 敬告:索尼爱立信提醒用户自行备份个人数据信息。 所有图片仅供功能说明参考,请以实物为准。
- 注意:通话时间和流量统计应以运营商为准,手机 提供的记录仅供用户参考。

# 说明符号

本用户指南中会出现以下符号:

注意 Ñ.

- 服务或功能取决于网络或预定服 d) 务。有关详细信息,请联系当地 网络运营商。
- % 另请参见第 ... 页
- ▶ 使用选择键或导航键进行滚动并 洗择 → 11 [导航](#page-12-0)。
- $\odot$ 按导航键中心。
- $\circledast$ 向上按导航键。
- $\odot$ 向下按导航键。
- $\circledast$ 向左按导航键。
- $^{\circ}$ 向右按导航键。

# <span id="page-5-0"></span>入门

<span id="page-5-1"></span>组装、 SIM 卡、电池、开启、帮助、 通话

# 组装

开始使用本手机前,需要插入新的 SIM 卡和电池。

# SIM 卡和电池

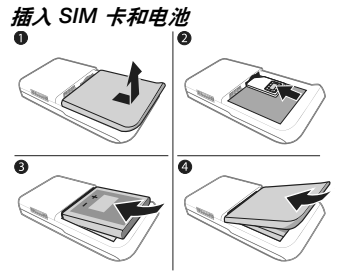

- **1** 关闭手机。向下滑动电池盖释放卡锁, 取下电池盖。
- **2** 将 SIM 卡的触片朝上,滑入固定卡座。
- **3** 插入电池,让带标签的一面朝上,并让 连接器对准。
- **4** 将电池盖滑动到位。

电池

给电池充电

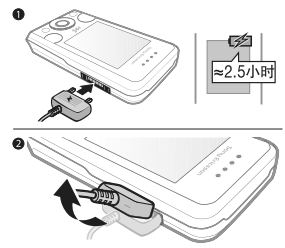

- **论**。请不要在未安装电池的情况下连接充 电器。
	- **1** 将充电器连接到手机。等待大约 2.5 个 小时或直至充电图标指示电量已满,取 下充电器。
	- **2** 拔出充电器插头,取下充电器。

某些功能消耗的电量会多于其它功能, 可能需要更频繁地充电。如果通话时间 或待机时间明显缩短,请更换电池。请 仅使用索尼爱立信认可的电池

■ 63 [电池](#page-64-1)。

# 开启手机

开启手机前,请为手机充电并插入 SIM 卡。使用安装向导将手机准备就绪。

#### 开启手机

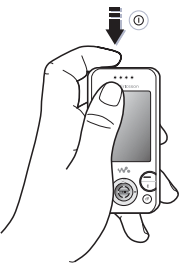

1 按住 ①。首次开机可能需要几分钟。 **2** 选择按以下模式使用手机:

- 普通模式 全部功能。
- 关闭无线电 有限功能, 即关闭网络、 调频广播和 Bluetooth™( 蓝牙 ) 收发器 时。 ➡ [6 Flight mode\(](#page-7-0)  $\angle \# \partial \overline{f}$  ##  $\angle$  )。
- **3** 如有要求,请输入 SIM 卡的 PIN 码。
- **4** 第一次开机时,请选择语言。
- **5** 选择是显示安装向导,以获得帮助。
- **6** 按照说明完成安装。

#### SIM 卡

SIM (用户识别模块)卡由网络运营商 提供,内含有关用户的预定服务的信 息。SIM 卡记录着本机号码、通讯录中 的姓名和号码等信息。

在从手机中取出 SIM 卡前,要先将联系 人保存到 SIM 卡中。

#### **PIN 码**

可能需要输入 SIM 卡的 PIN 码 (个人 识别码)才能启动手机服务。输入 PIN 码时,除非起始数字为 112 或 911 等 紧急号码,否则,每位数字均显示为  $^*$ 。按  $\overline{C}$  可改正输入错误。

如果连续三次输错 PIN 码,屏幕上将出现 PIN 码被锁定。要解锁,您需要输入 PUK  $\overline{AB}$  (个人解锁密码) ➡ [57 SIM](#page-58-0) 卡锁。

# 待机状态

开启手机并输入 PIN 码后,屏幕上会显 示网络运营商的名称。这称为 "待机 状态"。

# <span id="page-6-0"></span>手机中的帮助

手机中提供了帮助信息。

# 使用安装向导

• 在待机状态下,选择菜单 } 手机设定 ▶ 常规标签 ▶ 安装向导,然后选择一个 选项。

入门 5

# 下载设置

用户可在手机中设置某些使用互联网的 功能,例如互联网、彩信、电子邮件。

众 如果手机中已有某些设定, 您可以不需要 更多设定。

## 查看有关功能的信息

• 滚动到某项功能并选择更多 } 信息 (如果有)。

# 查看手机演示

• 在待机状态下,选择菜单 ▶ 娱乐 } 演示指南。

# <span id="page-7-0"></span>Flight mode( 关闭无线电 ) 可以按以下模式使用手机:

- 普通模式可使用全部功能。
- 关闭无线电可使用有限功能。在关闭无 线电下,网络、无线电和 Bluetooth( 蓝 牙) 收发器都已关闭, 以防止对敏感设 备产生干扰。例如,您在乘坐飞机时可 以播放音乐,但不能拨打电话。
- 众 请遵守电子设备的乘机规定和机组人员的 说明。

# 查看 Flight mode( 关闭无线电 ) 菜单 选项

• 在待机状态下,选择菜单 ▶ 手机设定, 滚动到常规标签 ▶ 关闭无线电, 然后选 择一个选项。

# IMEI 号码

请保留一份 IMEI (国际移动设备标 识)号码,以防手机被盗。

# 查看 IMEI 号码

在待机状态下按 \*#06#。

# 拨叫和接听电话

手机必须处于普通模式。

# 拨叫和接听电话

- 1 输入手机号码 (如果需要, 还应输入 国际直拨前缀和地区代码)。
- **2** 选择呼叫。

# 接听电话

• 手机铃声响起时,打开滑盖或选择 接听。

# 结束通话

• 选择结束或合上滑盖。

# <span id="page-8-0"></span>了解手机功能

<span id="page-8-1"></span>手机概述、图标、菜单、输入文字、文件管理器、 Memory Stick Micro™ (M2™) 微 型记忆棒

手机概述

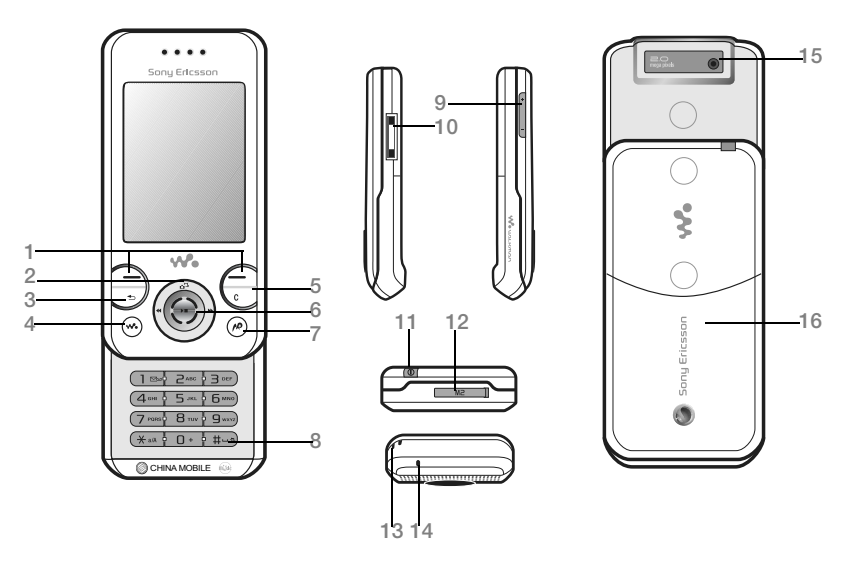

按键上的某些图标可能有所不同。

了解手机功能 7

- 1 (一) 洗择键
- 2 (d ) 导航键上的相机快捷键
- 3 (5) 返回键
- 4 (wo) Walkman® 键
- 5 清除键
- 6 导航键
- 7 移动梦网键
- 8 静音键
- 9 ① 音量键,相机变焦
- 10 充电器连接器、免提装置和 USB 连接线
- 11 ① 开 / 关机键
- 12 Memory Stick Micro™ (M2™) 微型记忆棒插槽
- 13 挂带穿孔
- 14 话筒
- 15 相机镜头
- 16 电池后盖

有关更多信息,请参阅 ➡ 11 [导航](#page-12-1)

**This is the Internet version of the user's guide. © Print only for private use.** 8 了解手机功能

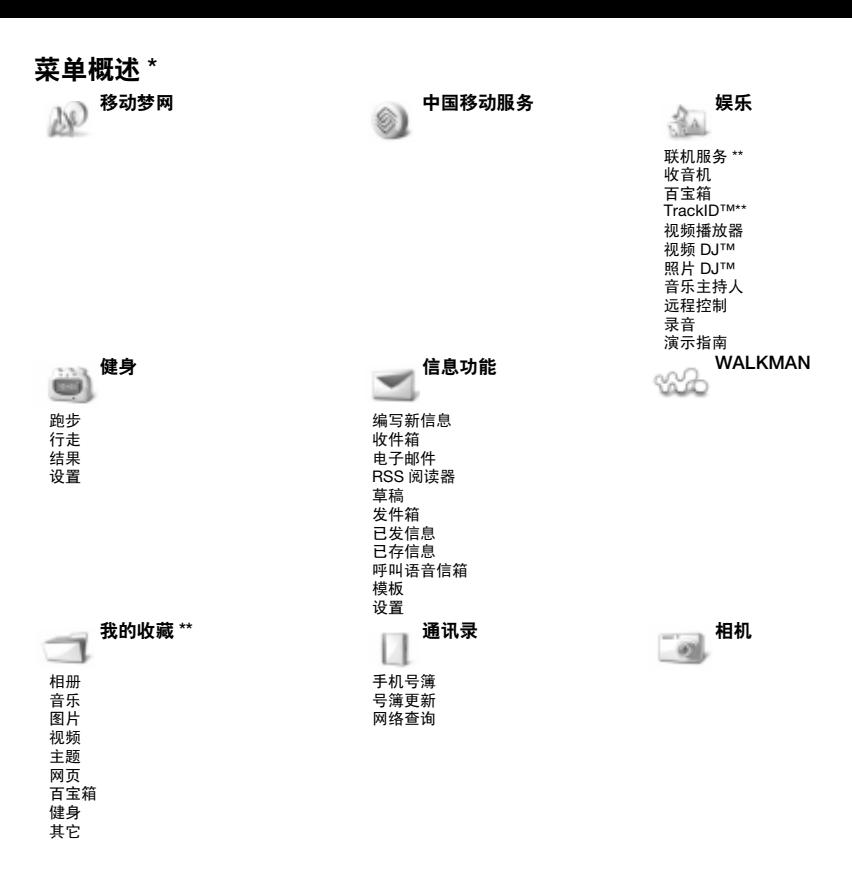

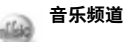

音乐频道 WALKMAN PlayNow™( 乐酷 )

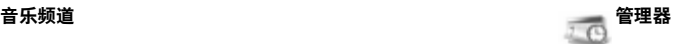

闹铃 日历 任务 便笺 通话 号簿更新 计时器 秒表 计算器 代码备忘录

手机设定 \*\*\* ڪان

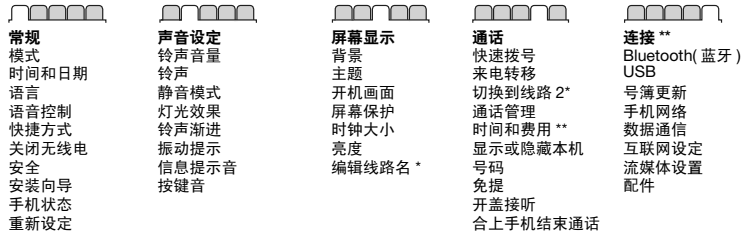

\* 菜单和桌面项目可能会因服务提供商而异。

\*\* 有些菜单取决于运营商、网络和预定。

\*\*\* 可使用[导航](#page-12-1)键在子菜单中的标签之间移动。要获取更多信息,请参见 ▶ 11 导航。

10 了解手机功能

# <span id="page-12-1"></span><span id="page-12-0"></span>导航

# 导航键

主菜单以图标形式显示。某些子菜单包 含标签。向左或向右按导航键并选择一 个选项,可以滚动到一个标签。

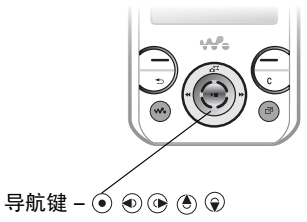

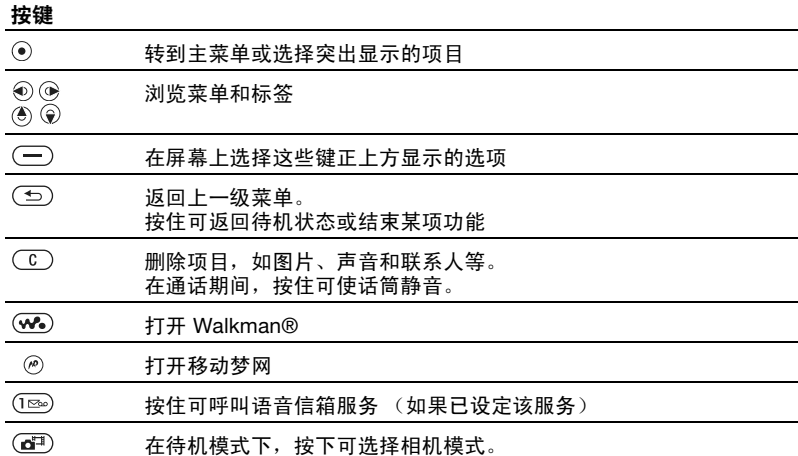

了解手机功能 11

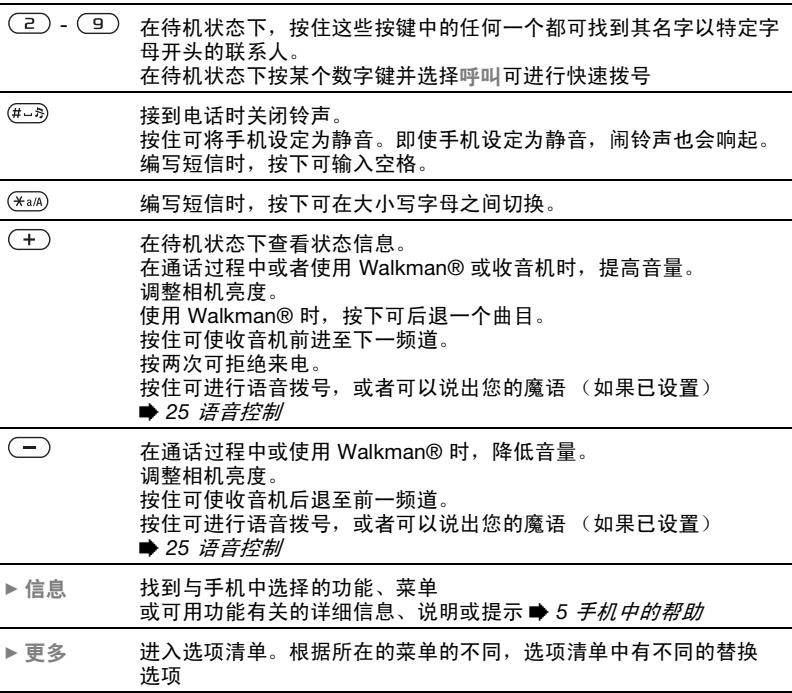

# 状态栏

可能出现的部分图标:

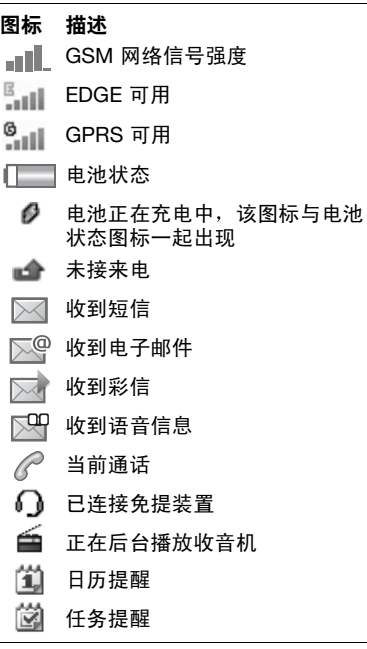

# 快捷方式

用户可通过键盘和导航键上的快捷键进 入手机的主菜单和功能。

# 使用键盘快捷键

通过键盘快捷键可以直接访问菜单。菜 单编号从左上角的图标开始向右进行, 直到一排结束后再换到下一排,依此类 推。例如:

- 按 (5) 可讲入第五个菜单项。
- 按  $\overline{(*)}$ 、 $\overline{0}$  和  $\overline{(**)}$  可分别进入第十 个、第十一个和第十二个项目。
- 按住 (5) 可返回待机状态。

# 使用导航快捷键

待机状态下,按下 (6)、 (9)、 40 或 (6) 可 使用快捷键或功能。

# 编辑一个导航快捷键

- **1** 在待机状态下,选择菜单 } 手机设定 ▶ 常规标签 ▶ 快捷方式。
- **2** 滚动某个选项,然后选择编辑。
- **3** 滚动到某个菜单选项,然后选择快捷 方式。

了解手机功能 13

# 手机语言

可选择手机菜单或编辑短信时使用的 语言。

# 更改手机语言

- **1** 在待机状态下,选择菜单 } 手机设定 ▶ 常规标签 ▶ 语言 ▶ 手机语言。
- **2** 选择语言。
- 多数 SIM 卡自动将菜单语言设为购买 SIM 卡时所在国家 / 地区的语言。如果没 有,则预置语言为英语。

# <span id="page-15-0"></span>输入字母和字符

字符输入方法:

- 多键文本输入法
- T9™ 文本输入法

# 切换文本输入法

• 输入文字时, 请按住  $(\overline{\ast}_{a/A})$ 。

# 输入字母时的选项

• 选择更多。

# 使用多键文本输入法输入文字

- 反复按 (ㄹ) (ョ) 直到出现所需字符。
- 按 (\*a/A) 可在大小写字母之间切换。
- 按住 $(\overline{0+}) (\overline{9})$ 可输入数字。
- 按 (C) 可删除文字或数字。
- 按下 (1) 可显示最常用的标点符号。
- 按  $(F-*)$  可添加空格。

只有在选择拉丁字符作输入语言的情况下 才使用多键输入法

#### T9™ 文本输入法

T9™ 文本输入法使用内置词典。

# 使用 T9™ 文本输入法

- **1** 在待机状态下,选择菜单 } 信息功能 ▶ 编写新信息 ▶ 短信。
- **2** 即使所需字母不是该键上的第一个字 母,每个键也只需按一次即可。例如, 要输入单词"Jan",请按下 (5)、  $(2), (6), (3)$ 。输入完整的单词后 再查看选项。
	- 按 (4) 或 y 可选择单词。
	- 按  $\widetilde{H}_{\overline{u}}$ , 可接受单词并添加一个空格。
	- 按 ⓒ 可接受单词而不添加空格。
	- 按 $(1\infty)$ , 然后按 (4) 或  $\widehat{Q}$  可输入标 点符号。
	- 按 (C) 可删除输入的最后一个字母。

# 向 T9™ 文本输入法词典添加词语

- 1 输入文字时, 选择更多 ▶ 拼写单词。
- **2** 使用多键输入法编辑词语。
- **3** 选择插入。

# 词语联想

在编写信息时,可以使用 T9™ 文本输 入法联想下一个词语 (如果该词以前 在某个句子中使用过)。

# 打开 / 关闭词语联想

1 输入文字时, 选择更多 ▶ 输入选项 ▶ 单词联想 ▶ 选择。

#### 使用词语联想

• 输入文字时,按 (#->)接受该词语或 继续。

# 中文输入法

本机具有多种中文字符输入法:

- 笔画输入法
- 拼音输入法 例如,可使用这些输入法输入中文名字 和中文短信息。

# 在中文输入法之间切换

在中文编辑模式下, 按住 (\*a/A) 可快速 选择和切换到另一种输入法。

#### 一般说明

无论选择哪种输入法,本机都具有加速 中文字符输入的功能。每当输入笔画或 拼音字母时,屏幕底部即出现一行包含 该笔画的或者与该字母有关的最常用的 候选字。

如果所需的字未显示在候选行中,请按 ◎ 显示另一候选行。继续按 ◎ 直到显 示所需的字。或者,可输入下一笔画或 拼音字母,候选行中将立即显示新的一 组字。要返回到上一行,请按 (4)。要 选择候选行中的字,请按导航键或按住 要输入的字上方的数字所对应的键。

# 笔画输入法

中文字符是由笔画组成的。基本笔画 有 30 多种, 分为 5 类。键盘上 (126) -键分别代表一类笔画。如果不能 确定应使用何种笔画,可使用智能键  $\sqrt{5}$ .

#### 笔画类型

下表中定义了 5 种笔画类型:

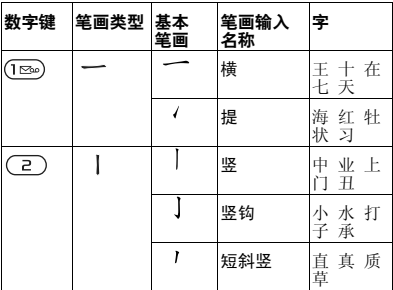

了解手机功能 15

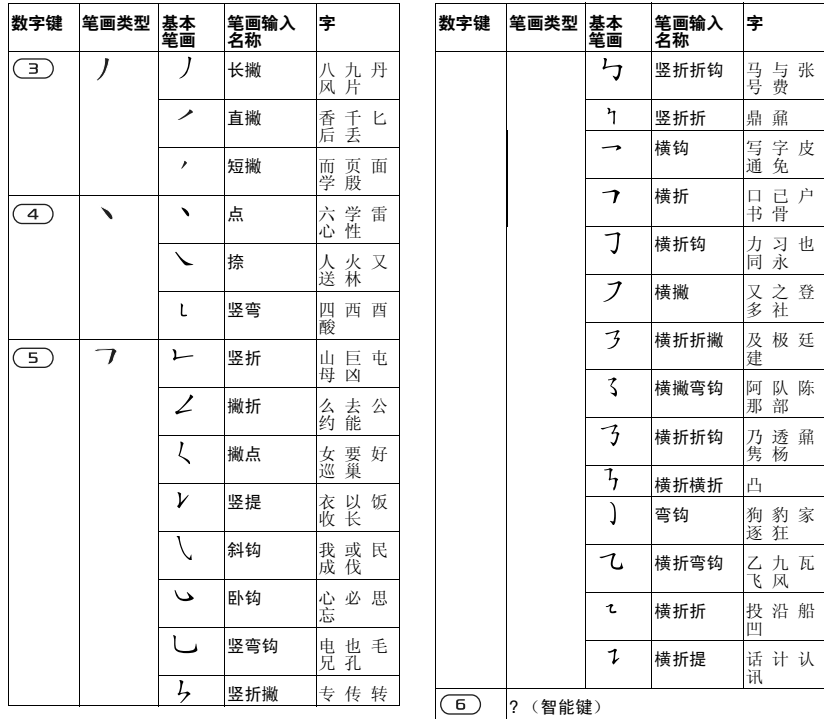

16 了解手机功能

## 部首

中文字符的基本构成单元是由笔画组成 的部首。在输入所需字的前两笔后,以 该笔画开头的候选部首和字会出现在候 选行中。

使用部首是输入复杂汉字的快捷方法。

众 由虚线框所包围的较小候选对象为部首, 没有虚线框的较大候选对象为字。

例如,要输入 "信息"

- 1 请输入" / "、" | " 和" ヽ"。
- 2 将光标移到"信",然后按 (e)。
- 3 将光标移到"息",再次按 (6)选择 "息"。

#### 使用智能键示例

智能键 (6) 可在输入字时提供不能确定 的笔画。要输入 "互",但只知道该字 的起笔和末笔是 "一",而且其总笔画  $\pi$  为四画, 请输入 $(\overline{1\infty})$ 、 $(\overline{6})$ 、 $(\overline{6})$ 和 。该字会显示在候选行中。

# 拼音输入法

按包含所需拼音字母的键,手机将根据 普通话发音规则在屏幕上显示各种不同 的待选项。

下面是拼音字母在键盘上的键映射。

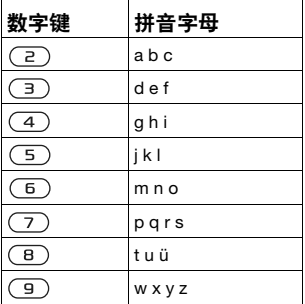

**心 在键盘上,字母ü 用v 替代。** 

#### 例如,若要输入 "信息"

- 1 请按(9)、(4)、(6)。  $2$  当 "xin" 突出显示时,按 俞或 (6),
- 洗择"信",然后按 ⊙。(如果要输入 其它推荐的拼音组合,请向上或向下滚 动到所需组合,然后按下 (•)。
- 3 当"息"突出显示时,再次按 (•)选择 "息"。

了解手机功能 17

# 智能拼音

智能拼音是拼音输入法中的一个选项, 它包含更多拼写替换选项。 在拼音输入模式下, 按下更多 ▶ 输入洗 项 } 智能拼音 } 打开。

# 输入标点、符号和表情符号

在任何中文输入模式下, 按下 (\*a/A), 可查看包含标点、符号和表情符号的 表。使用导航键进行选择。按 (#->) 可 以在文本中输入空格。

# 文件管理器

文件管理器中包含手机记忆库或 memory card 记忆卡中保存的项目, 如 图片、音乐、主题、网页、游戏和应用 程序。如果记忆库已满,请删除部分内 容以释放空间。

有时手机和 memory card 记忆卡是分开 销售的。

### Memory Stick Micro™ (M2™) 微型 记忆棒

使用 Memory Stick Micro™ (M2™) 微 型记忆棒可为手机增加更多的记忆库空 间。该 memory card 记忆卡可与其它 兼容设备一起使用。

# 插入和取出 memory card 记忆卡

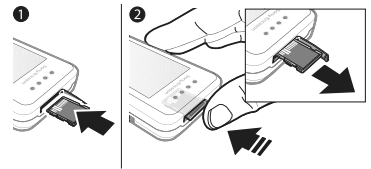

- 插入或取出 memory card 记忆卡之前, 请将手机返回待机状态。
	- 1 打开 memory card 记忆卡盖, 如图所 示, 将触片朝上, 插入 memory card 记忆卡。
	- 2 按卡边缘, 即可松开和取出 memory card 记忆卡。

#### Memory card 记忆卡选项

可查看记忆库状态,或格式化 memory card 记忆卡以删除所有信息。

# 查看 memory card 记忆卡选项

- **1** 在待机状态下,选择 菜单 } 文件管理 器 ► Memory Stick 记忆棒标签。
- **2** 选择更多。

#### 文件管理器菜单标签

文件管理器分为三个标签。图标指出了 文件的保存位置。

• 所有文件 – 手机记忆库中和 Memory Stick Micro™ (M2™) 微型记忆棒上 的所有内容。

- Memory Stick 记忆棒 Memory Stick Micro™ (M2™) 微型记忆棒上 的所有内容
- 手机记忆库 手机记忆库中的所有 内容。

# 文件信息

可通过以下方式查看文件信息:突出显 示文件并选择更多 } 信息。下载的或通 过某种可用传送方式接收的项目可能受 版权保护。如果一个文件受版权保护, 您也许不可以复制或发送该文件。受 DRM 保护的文件带有一个钥匙标志  $(\lnot)$ .

### 将文件移动到记忆库中

- 1 在待机状态下, 洗择萃单 } 文件管理器。
- 2 滚动到某个文件夹,然后选择打开。
- 3 滚动到某个文件,然后选择更多 ▶ 管理文件 ▶ 移动。
- **4** 选择将该文件传送到手机或 Memory Stick。

# 将文件复制到记忆库

- **1** 在待机状态下,选择菜单 ▶ 文件管理器。
- **2** 滚动到某个文件夹,然后选择打开。
- 3 滚动到某个文件,然后选择更多 ▶ 管理文件 ▶ 复制。
- **4** 选择将文件传送到手机或 Memory Stick ▶ 选择。

# 将文件传送到计算机

可以通过 Bluetooth™( 蓝牙 ) 无线技术 或 USB 连接线将文件传送到计算机 ■ 48 [连接](#page-49-0)。

## 创建子文件夹

- 1 在待机状态下, 洗择苹单 } 文件管理器。
- **2** 流动到某个文件夹并选择打开。 选择更多 } 新文件夹。
- **3** 输入文件夹名称。
- **4** 选择确定保存此文件夹。

#### 选择一个或多个文件

- 1 在待机状态下, 洗择萃单 } 文件管理器。
- **2** 滚动到某个文件夹,然后选择更多 ▶ 标记 ▶ 标记多个。
- **3** 滚动以选择文件,然后选择标记或取消 标记。

#### 从文件管理器中删除文件或子文件夹

- **1** 在待机状态下,选择菜单 ▶ 文件管理器。
- 2 滚动到某个文件夹,然后选择打开。
- **3** 滚动到某个文件,然后选择更多 } 删除。

了解手机功能 19

# <span id="page-21-0"></span>正在通话

<span id="page-21-1"></span>通话、通讯录、语音控制、通话选项

# 拨打和接听电话

必须开启手机且手机在网络服务区内。 ● 5 [手机中的帮助](#page-6-0)。

#### 拨打电话

- **1** 在待机状态下输入电话号码。
- **2** 选择呼叫。
- ☆ 对于国际电话, 请按住 (□+) 直到出现 +。

#### 重拨号码

- 出现重拨? 时,选择是。
- 众 拨号等待时,不要将手机靠近耳边。如手 机未设定为静音,在电话接通时会发出很 响的信号音。

#### 应答或拒绝来电

• 选择接听或打开滑盖可接听电话。 • 选择占线可结束通话或拒绝来电。

## 关闭话筒

- 1 按住 (C)。
- 2 再次按住 (C) 可恢复播放。

# 设置扬声器

- 通话过程中, 选择更多 ▶ 打开扬声器或 关闭扬声器。
- 使用扬声器时不要将手机靠近耳边。这样 会损害您的听力。

# 调节听筒音量

• 按 (一)提高音量或按 (一)降低音量。

#### 网络

某些网络运营商允许您手动切换网络。

#### 切换网络

- **1** 在待机状态下,选择菜单 } 手机设定 ▶ 连接标签 ▶ 手机网络 ▶ 洗择网络。
- **2** 选择选项。

# 紧急呼叫

本手机支持国际紧急号码,如 112、 911。如果您是在 GSM 网络服务区 内, 那么, 无论在哪个国家 / 地区, 也 无论是否插入了 SIM 卡,一般均可使 用这些号码进行紧急呼叫。

众 在某些国家 / 地区, 可能设立了其它紧急 号码。因此,网络运营商可能已将其它本 地紧急号码存入了 SIM 卡。

#### 拨叫紧急电话

• 输入 112 或 911 (国际紧急号码), 选 择呼叫。

# 查看本地紧急号码

- 1 在待机状态下, 选择<u>菜单 ▶ 通讯录。</u>
- 2 选择更多 ▶ 选项 ▶ 特定号码 } 紧急号码。

# 通讯录

可在通讯录中保存姓名、号码和个人 信息。

这些信息可以保存在手机记忆库中或 SIM 卡中。

要查看有用的信息和设定,请选择通讯 录 } 更多 } 选项。

#### 默认通讯录

可选择内置通讯录或 SIM 卡作为默认 联系人清单。

## 选择默认通讯录

- 1 在待机状态下, 选择苹单 ▶ 通讯录。
- 2 选择更多 ▶ 选项 ▶ 高级 ▶ 默认通讯录。 **3** 选择选项。

# 手机通讯录

手机通讯录保存在手机记忆库中,可包 含姓名、电话号码和个人信息。

# 添加手机联系人

- **1** 在待机状态下,选择菜单 } 通讯录 ▶ 新联系人 ▶ 添加。
- **2** 输入姓名并选择确定。
- **3** 输入号码并选择确定。
- **4** 选择一个号码选项。
- **5** 在标签之间滚动,并选择要添加信息的 字段。要输入符号 (例如 @),请选择 更多 ▶ 添加符号, 滚动到某个符号, 然 后选择插入。
- **6** 添加所有信息后,选择保存。

# 删除联系人

- 1 在待机状态下, 选择菜单 ▶ 通讯录并滚 动到一个联系人。
- 2 按 (C), 选择是。

## 删除所有手机联系人

- 1 在待机状态下, 选择菜单 ► 通讯录。
- 2 选择洗项 ▶ 高级 ▶ 删除所有联系 人  $\triangleright$  洗择  $\triangleright$  是。

#### 将姓名和电话号码自动保存到 SIM 卡

- 1 在待机状态下, 选择菜单 ► 通讯录。
- 2 选择更多 **▶ 选项 ▶ 高**级  $\triangleright$  自动存入 SIM 卡  $\triangleright$  打开。

#### 正在通话 21

#### SIM 卡通讯录

可将联系人保存到 SIM 卡。

#### 添加 SIM 卡联系人

将 SIM 卡通讯录作为默认联系人:

- 1 在待机状态下, 选择菜单 ▶ 通讯录 ▶ 新联系人 ▶ 添加。
- **2** 输入姓名并选择确定。
- **3** 输入号码并选择确定。
- **4** 选择一个号码。
- **5** 添加其它信息 (如果可用),然后选择 保存。

#### 拨叫以中文字符输入的联系人

1 ▶ 通讯录。输入要拨叫的联系人姓名的全拼、简拼或混拼字母。例如:

#### 通讯录  $D$ BB D an **BINDS DANXIN** Wx 179 A=C2 **OBBO** Will 新鮮系人 签签 An helen 安心 植伯 Amy ■ 1234455567 日 1234455567 P0108888888 0.0106748658 R 02156469844 Ang B An helen 安琪 安琪 安心 安心 呼叫 更多 呼叫 呼叫 里名 呼叫 里多 1914 里安 里多 初状态 全拼查找 简拼查找 混拼查找

**2** 当突出显示联系人时,按下 或 来选择号码 } 呼叫。

#### **This is the Internet version of the user's guide. © Print only for private use.** 22 正在通话

# 记忆库状态

手机中或 SIM 卡上可储存的联系人数 量取决于可用记忆库大小。

#### 查看记忆库状态

- 1 在待机状态下, 选择苹单 ▶ 通讯录。
- 2 选择更多 **▶ 选项 ▶ 高级 ▶ 记忆库状态。**

# 使用通讯录

## 拨叫手机联系人

## 拨叫以拉丁字符输入的联系人

**1** } 通讯录。输入要拨叫的联系人姓名的前几个或全部字母 (长达 10 个字母)。

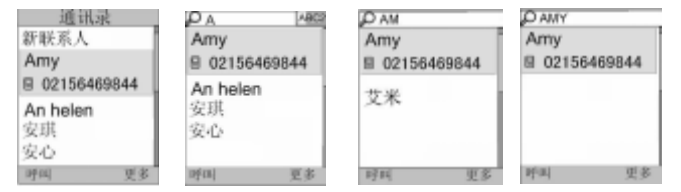

初状态 输入 "A" 输入 "AM" 输入 "AMY" 2 当联系人被突出显示时,按下 @ 或 @ 来选择号码 ▶ 呼叫。

注:本手机支持中英文联系人混合搜索。输入的字母,在拉丁字符联系人时显示的 是拉丁字母搜索结果,在中文字符联系人显示的是拼音字母搜索结果。

#### 发送联系人

- 1 在待机状态下,选择 菜单 ▶ 通讯录。
- **2** 选择联系人。
- **3** 选择更多 } 发送联系人。
- **4** 选择一种传送方式。

# 发送所有联系人

- 1 在待机状态下, 选择 菜单 ▶ 通讯录。
- 2 选择 更多 **▶ 选项 ▶ 高级 ▶ 发送所有联** 系人。
- **3** 选择一种传送方式。

#### 将姓名和电话号码复制到 SIM 卡

- 1 在待机状态下, 选择苹单 ▶ 通讯录。
- 2 选择更多 ▶ 选项 ▶ 高级  $\triangleright$  复制到 SIM 卡。

**3** 选择选项。

当从手机中将所有联系人复制到 SIM 卡 时,会替换所有现有的 SIM 卡信息。

#### 将姓名和号码复制到手机通讯录

- 1 在待机状态下, 选择菜单 ▶ 通讯录。
- 2 选择 更多 **▶ 选项 ▶ 高级 ▶ 从 SIM 卡中** 复制。
- **3** 选择选项。

正在通话 23

# 编辑手机联系人

- 1 在待机状态下, 选择菜单 ► 通讯录。
- 2 滚动到某个联系人,然后选择更多 } 编辑联系人。
- 3 滚动到某个标签和字段,然后选择 编辑。
- **4** 编辑相关信息,然后选择保存。

编辑 SIM 卡联系人 将 SIM 联系人作为默认通讯录:

- 1 在待机状态下,选择菜单 ▶ 通讯录。
- **2** 滚动到某个姓名和号码,然后选择更多 } 编辑联系人。
- **3** 编辑姓名和号码。

#### 使用 memory card 记忆卡 保存和恢复 联系人

- 1 在待机状态下,选择菜单 ▶ 通讯录。
- 2 选择更多 **▶ 选项 ▶ 高级 ▶ 备份到 M.S.** 记忆棒或 从 M.S. 记忆棒恢复。

#### 选择联系人排列顺序

- 1 在待机状态下, 选择<u>菜单 ▶ 通讯录。</u>
- 2 选择更多 **▶ 选项 ▶ 高级 ▶ 排序标准。**

# 通话清单

有关最近通话的信息。

#### 拨叫通话清单中的电话

- 1 在待机状态下, 选择菜单 ▶ 通话, 然后 滚动到某个标签。
- **2** 滚动到某个姓名或号码,然后选择呼叫。

#### 将通话清单中的号码添加到通讯录

- 1 在待机状态下, 选择苹单 ▶ 通话, 然后 选择一个标签。
- 2 滚动到该号码, 然后选择更多 } 保存号码。
- **3** 选择新联系人创建新联系人或选择要其 添加该号码的现有联系人。

#### 清空通话清单

• 在待机状态下, 选择萃单 ▶ 通话, 全部 标签 ▶ 更多 ▶ 全部删除。

# 快速拨号

可将号码保存在手机中的位置 1-9 以进 行快速访问。

#### 编辑快速拨号号码

- 1 在待机状态下, 选择菜单 ► 通讯录 ▶ 更多 ▶ 选项 ▶ 快速拨号。
- 2 滚动到某个位置, 选择添加或更多 } 替换。

#### 快速拨号

• 在待机状态下,输入位置编号, 然后选 择 } 呼叫。

24 正在通话

# 语音信箱

如果用户预订服务中包括语音信箱,则 当用户无法接听电话时,呼叫人可留下 一条信息。

有关详细信息,请与当地网络运营商 联系。

#### 使用语音信箱服务

• 在待机状态下,按住  $(\overline{100})$ 。

#### 编辑语音信箱号码

- **1** 在待机状态下,选择菜单 } 信息功能 ▶ 设置 ▶ 语音信箱号码。
- **2** 输入号码并选择确定。

# <span id="page-26-0"></span>语音控制

通过创建语音命令,用户可以:

- 语音拨号 说出某人姓名拨打电话。
- 开启 "魔语" 使用您选择的一个 罕见词语或句子启动语音控制。
- 语音应答 使用语音应答功能和便携 式或车载式免提装置,可接听和拒绝 来电。

# 启动语音拨号和录制命令

1 在待机状态下,选择菜单 ► 手机设定 ▶ 常规标签 ▶ 语音控制 ▶ 语音拨号 ▶ 启动 ▶ 是 ▶ 添加语音命令并选择一个 联系人。

- 2 如果该联系人有多个号码,请使用 俞 和 @ 杳看号码。选择要添加语音命令 的号码。录制语音命令,如 "小庄的 手机"。
- **3** 请按照屏幕上的说明进行操作。听到提 示音后说出要录制的命令。语音命令会 回放给用户。
- **4** 如果语音录制成功,请选择是。如果不 成功,请选择否,然后按照屏幕上的说 明进行操作。

#### 呼叫人姓名

接到联系人来电时,可听到手机播放所 录制的联系人姓名。

# 使用呼叫人姓名

- 1 在待机状态下, 选择菜单 ▶ 手机设定 ▶ 常规标签 ▶ 语音控制 ▶ 播放呼叫人 姓名。
- **2** 选择选项。

# 从手机进行语音拨号

- 1 在待机状态下, 按住 (+) 或 (一)。
- **2** 听到提示音后说出录制好的姓名,例如 "小庄的手机"。该语音命令会回放给 用户,并开始连接通话。

#### 用免提装置进行语音拨号

• 在待机状态下,按住免提键。

#### 正在通话 25

## 魔语

用户可以录制并使用语音命令,以便无 需按任何键即可启动语音控制。

Bluetooth™( 蓝牙 ) 设备不支持魔语。

使用长而罕见的词语,可比较容易地与正 常背景音区分开。

#### 启动和录制魔语

- **1** 在待机状态下,选择菜单 } 手机设定 ▶ 常规标签 ▶ 语音控制 ▶ 魔语 ▶ 启动。
- **2** 按照屏幕上的说明进行操作,并选择 继续。
- **3** 听到提示音后说出魔语。
- **4** 选择是接受或选择否录制新单词。
- **5** 按照屏幕上的说明进行操作,并选择 继续。
- **6** 选择要使用魔语的环境。

#### 语音应答

使用免提时,可用语音应答或拒绝 来电。

## 启动语音应答和录制语音应答命令

- 1 在待机状态下,选择菜单 ► 手机设定 ▶ 常规标签 ▶ 语音控制 ▶ 语音应答 } 启动。
- 2 按照屏幕上的说明进行操作, 选择继 续。听到提示音后说出 "接听"。
- **3** 选择是接受或选择否重新录制。
- 4 按照屏幕上的说明进行操作, 选择继 续。听到提示音后说出 "占线"。
- **5** 选择是接受或选择否重新录制。
- 6 按照屏幕上的说明进行操作, 选择继 续,然后选择要启动语音应答的环境。

# 用语音命令接听或拒绝来电

电话铃响起时,说出:

- "接听"可接通电话。
- "占线"可拒听电话。

#### 编辑联系人命令

- 1 在待机状态下, 选择苹单 ▶ 通讯录并滚 动到一个联系人。
- 2 选择更多 ▶ 编辑联系人。
- **3** 选择要编辑的语音命令。

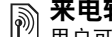

# 来电转移

- 用户可以转移来电,例如,转移到应答 服务。
- 如果启动了通话限制功能,则部分来电转 移选项不可用。 128 [限制拨号](#page-29-0).

# 来电转移选项

# 本手机具有以下选项:

- 转移所有通话 转移所有来电。
- 占线转移 正在通话时转移来电。
- 未通转移 手机关机或无法接通时转 移来电。
- 无应答转移 指定时限内未应答时 转移来电。

26 正在通话

# 启动来电转移功能

- **1** 在待机状态下,选择菜单 } 手机设定 ▶ 通话标签 ▶ 来电转移。
- **2** 选择来电类型、转移选项,然后选择 启动。
- **3** 输入要转移到的电话号码。
- **4** 选择确定。

# 同时处理多个电话

同时处理多个通话。

#### 呼叫等待服务

启动此功能后,如果接到第二个电话, 您将听到一个提示音。

#### 使用呼叫等待服务

- **1** 在待机状态下,选择菜单 } 手机设定 ▶ 通话标签 ▶ 通话管理 ▶ 呼叫等待。
- **2** 选择选项。

#### 拨叫第二个电话

- **1** 在通话期间,选择更多 } 保持保持当前 电话。
- 2 输入号码并选择更多 ▶ 呼叫。

# 接到第二个语音电话

接到第二个电话时,可以:

- 选择接听保持当前的通话。
- 选择占线拒绝第二个电话并继续当前 通话。
- 选择替换当前通话应答第二个电话并 结束当前通话。

处理两个语音通话

可同时使多个通话分别处于进行或保持 状态。

按更多可查看通话选项:

- 切换可在两个通话间切换。
- 加入会议可接入这两个通话。
- 通话转接可连接这 2 个通话。而您则 与两个通话断开。

# ◎ 电话会议

- 在电话会议中,用户最多可与五人进行 交谈。用户订阅服务可能会将交谈人数 限制到五人以下。
- 涉及多方的通话可能会有额外的费用。有 关更多信息,请与当地网络运营商联系。

# 将两个电话接入电话会议

• 在诵话过程中, 洗择更多 ▶ 加入会议。

#### 添加新成员

- 1 在通话过程中,选择更多 ▶ 保持将接入 的电话置于保持状态。
- 2 选择更多 ▶ 添加通话, 然后拨叫要添加 到电话会议中的下一个参与者的电话。
- **3** 选择更多 } 加入会议。
- **4** 重复步骤 1-3,添加更多与会者。

# 断开成员

- **1** 选择更多 } 结束部分通话。
- **2** 选择要断开通话的参与者。

#### 正在通话 27

# 进行私人交谈

- 1 选择更多 ▶ 谈话,然后选择要与其交谈 的与会者。
- 2 要继续电话会议,请按更多 ▶ 加入会议。

#### a) 两条语音线路

☆ 如果用户的订阅服务支持备用线路服务 (ALS), 则用户可使用不同的电话号码 拨打电话。

#### 为拨出电话选择一条线路

- 1 在待机状态下, 选择苹单 ► 手机设定 ▶ 通话标签。
- **2** 选择选项。

#### 更改线路名称

- **1** 在待机状态下,选择菜单 } 手机设定 通话标签 ▶ 编辑线路名。
- **2** 选择要编辑的线路。

# 本机号码

用户可以查看、添加和编辑本机电话 号码。

## 检查本机号码

- 1 在待机状态下,选择菜单 ▶ 通讯录 ▶ 更多 ▶ 选项 ▶ 特定号码 ▶ 本机号码。
- **2** 选择选项。

# 接听电话

用户可以选择仅接听来自某些电话号码 的来电。如果启动了来电转移选项占线 转移,则转移来电。

# 向接听清单中添加号码

- 1 在待机状态下, 选择菜单 ▶ 手机设定 ▶ 通话标签 ▶ 通话管理 ▶ 接听电话 ▶ 只根据清单 ▶ 编辑 ▶ 添加。
- **2** 滚动到某个联系人或组。

## 接听所有电话

• 在待机状态下, 选择萃单 ▶ 手机设定 ▶ 通话签 ▶ 通话管理 ▶ 接听电话 } 全部接听。

# <span id="page-29-0"></span>限制拨号

- 用户可限制拨出或呼入的电话。要求输 入服务提供商提供的密码。
- 如果您转移来电,则无法启动部分通话限 制选项。

# 使用通话限制

- 1 在待机状态下, 选择菜单 ► 手机设定 ▶ 诵话标签 ▶ 诵话管理 ▶ 诵话限制。
- **2** 选择选项。
- **3** 输入密码并选择确定。

#### 固定拨号 M

固定拨号功能仅允许拨叫保存在 SIM 卡上的号码。 PIN2 可保护这些固定号 码。可以保存号码的一部分。例如,如 果保存 0123456, 则可拨叫以 0123456 开头的所有号码。

您仍可拨打国际紧急号码 112 或 911。

在固定拨叫处于激活状态时,您将无法查 看或管理 SIM 卡上保存的任何电话号码。

# 使用固定拨号

- 1 在待机状态下, 选择苹单 ▶ 通讯录。
- 2 选择更多 ▶ 选项 ▶ 特定号码 ▶ 固定拨 叫,然后选择启动。
- **3** 输入 PIN2 并选择确定。
- **4** 再次选择确定确认。

### 保存固定号码

- 1 在待机状态下,选择菜单 ► 通讯录。
- 2 选择更多 ▶ 选项 ▶ 特定号码 ▶ 固定拨 叫 ▶ 固定号码 ▶ 新号码
- **3** 输入信息并按保存。

# 通话计时和通话计费

通话过程中会显示通话的持续时间。您 可以查看上次通话的持续时间、拨出电 话通话时间以及总计通话时间。

# 查看通话时间

• 在待机状态下,选择菜单 ▶ 手机设定 通话标签 } 时间和费用 } 通话计时器。

# 其它呼叫功能

#### 音频信号

可在通话期间以音频信号使用银行服务 或控制应答机器。

# 使用音频信号

- <span id="page-30-0"></span>1 拨叫期间, 按更多 ▶ 启动音频。
- **2** 按键盘数字可发送语音。
- 3 按 (C) 可清屏。

#### 记事本

将屏幕用作记事本,在通话过程中输入 电话号码。

请在使用记事本之前禁用音频,以免它们 在通话期间响起。% 29 [使用音频信号](#page-30-0)。

# 从记事本拨打或保存号码

- 在通话期间,输入电话号码:
	- 选择呼叫可拨叫该号码。
	- 更多 选择 } 保存号码可保存该号码。

# 正在通话 29

#### 显示或隐藏本机号码

使用呼叫人标识,用户可在拨打电话时 显示或隐藏本机号码。

## 始终显示或隐藏本机号码

- 1 在待机状态下, 洗择萃单 ▶ 手机设定 ▶ 通话标签 ▶ 显示或隐藏本机号码。
- **2** 选择选项。

# <span id="page-31-0"></span>信息功能

<span id="page-31-1"></span>短信、彩信、语音信息、电子邮件

本手机支持各种信息服务。请向服务提 供商咨询可使用的服务,或者访问 [www.sonyericsson.com/cn](http://www.sonyericsson.com/cn) 网站以获 得更多信息。

# 短信 (SMS)

短信可包含简单的图片、声音效果、动 画和音乐。您也可以为您的短信创建模 板并使用模板。

如果向一个组群发送短信,您需要为组群 中的所有成员付费。

### 开始前的准备工作

用户必须拥有服务中心号码。服务中心 号码由服务提供商提供,通常存储在 SIM 卡中。如果用户得到的 SIM 卡中 未存入该号码,用户可自己输入该号 码。如果用户没有服务中心号码,请与 服务提供商联系。

# 输入服务中心号码

- 1 在待机状态下,选择菜单 ► 信息功能 ▶ 设置 ▶ 短信 ▶ 服务中心。
- 2 如果没有显示号码, 请洗择编辑 ▶ 新服 务中心,然后输入该号码 (包括国际 直拨 "+"号前缀和国家 / 地区代码)。
- **3** 选择保存。

发送短信

有关输入文字的信息, ● 14 [输入字母](#page-15-0) [和字符](#page-15-0)。

#### 编写和发送短信

- **1** 在待机状态下,选择菜单 } 信息功能 ▶ 编写新信息 ▶ 短信。
- **2** 编写短信,然后选择继续。
- **3** 滚动到某个选项,然后按选择。
- **4** 按发送。

#### 在信息中复制和粘贴文本

- <span id="page-31-2"></span>1 编写短信时,选择更多 ▶ 复制和粘贴。
- 2 选择全部复制或 ▶ 标记并复制。
- **3** 滚动并标记短信中的文本。
- 4 选择更多 **▶** 复制和粘贴 ▶ 粘贴。

## 在短信中插入项目

- 1 编写短信时,选择更多 ▶ 添加项目。
- 2 选择一个选项,然后选择一个项目。
- 众 可将短信转换成彩信。编写短信时, 选择 更多 ▶ 转换为彩信, 然后继续创建彩信, ■ 32 [彩信](#page-33-0)。

30 信息功能

# 设置短信选项

- 1 在待机状态下, 选择菜单 ► 信息功能 ▶ 设置 ▶ 短信。
- **2** 滚动到某个选项,然后选择编辑。

#### 接收短信

收到短信时,您会得到通知。收到的信 息保存在收件箱中。

#### 拨叫短信中的号码

• 选择短信中显示的电话号码并选择 呼叫。

#### 保存和删除短信

收到的短信保存在手机记忆库中。如果 手机记忆库已满,请删除短信或将其移 动到 SIM 卡中。

# 将短信储存到 SIM 卡中

- **1** 在待机状态下,选择菜单 } 信息功能 } 收件箱、已发信息或草稿。
- **2** 滚动并选择要保存的短信。
- **3** 选择更多 } 保存信息。
- **4** 选择已存信息。

# 保存短信中的项目

- 1 阅读短信时, 选择其中的项目。
- 2 洗择更多 ▶ 使用项目。
- **3** 选择选项。

#### 保存或删除多条短信

- **1** 在待机状态下,选择菜单 } 信息功能 并选择一个文件夹。
- **2** 滚动并选择某条短信。
- **3** 选择更多:
	- 删除所有信息删除该文件夹中的所有 短信。
	- 标记多个滚动并选择短信。
- **4** 选择更多:
	- 保存信息保存短信。
	- 删除信息删除短信。

# 长信息

一条短信中可以包含的字符数取决于编 写短信所使用的语言。可通过链接两条 或更多条信息来发送一条长信息。

# 启用长信息

- **1** 在待机状态下,选择菜单 } 信息功能 ▶ 设置 ▶ 短信。
- 2 选择最大信息长度 ▶ 可用的最大值。
- **3** 选择选项。
- 关于可以链接的信息的最大数量,请询问 服务提供商。

#### 信息功能 31

# <span id="page-33-0"></span>彩信

彩信可以包含文本、图片、相片、幻灯 片、录音、签名和附件。您可以将彩信 发送到手机或电子邮件地址。

# 开始前的准备工作

必须设置互联网模式和信息服务器的地 址。如果不存在互联网模式或信息服务 器,您可以从网络运营商或 [www.sonyericsson.com/cn](http://www.sonyericsson.com/cn) 自动接收 所有的彩信设定。

# 选择互联网模式和信息服务器

- **1** 在待机状态下,选择菜单 } 信息功能 ▶ 设置 ▶ 彩信 ▶ 彩信模式。
- 2 选择一种模式,选择更多 ▶ 编辑 ▶ 信息服务器, 然后选择互联网模式。

# 创建和发送彩信

- 1 在待机状态下, 选择菜单 ► 信息功能 ▶ 编写新信息 ▶ 彩信。
- **2** 输入文字。
- 3 滚动 **@ 以使用工具栏选项。**
- 4 滚动 4 或 (e), 以选择一个选项。
- **5** 准备好发送后,选择继续。
- **6** 选择选项:
	- 电子邮件地址可将信息发送到某个电 子邮件地址。
	- 输入电话号码可将信息发送到通讯录 之外的联系人。
	- 查找通讯录可将信息发送到某个通讯 录地址。
- **7** 选择发送。
- 编写和编辑彩信时,您可以使用复制和 粘贴功能, ● 30 [在信息中复制和粘贴](#page-31-2) [文本](#page-31-2)。

#### 在待机状态下查看彩信

- 如果设置了快捷载入菜单,可选择 查看。
- 如果设置了弹出菜单,请按照屏幕上的 说明执行操作。

## 查看收件箱中的彩信

- 1 在待机状态下, 洗择萃单 ▶ 信息功能 } 收件箱。
- **2** 滚动到某条信息,然后选择查看。

# 关闭短信或彩信

• 按下 (5)。

# 保存彩信中的项目

- 1 查看彩信时, 选择更多 ▶ 保存项目。
- **2** 从显示的清单中选择要保存的项目。

# 删除一条信息

- 1 在待机状态下,选择菜单 ▶ 信息功能。
- **2** 选择文件夹。
- 3 选择一条信息, 按 (C)。

## 信息选项

用户可以设置适用于所有信息的默认 值,也可以每次发送信息时选择设定。

32 信息功能

# 设置彩信选项

- 1 在待机状态下, 选择菜单 ▶ 信息功能 ▶ 设置 ▶ 彩信。
- **2** 滚动到某个选项,然后选择编辑。

# 为特定信息设定信息选项

- 1 编写完信息并选择了参与者后,选择 更多 } 高级。
- 2 滚动到要更改的选项, 选择编辑。
- **3** 完成后选择完成。

#### 发送选项

您可以请求阅读报告、发送报告以及设 定特定信息的优先级。也可以为信息添 加更多的收件人。

#### 选择其它发送选项

- 1 编写完信息并选择了收件人后, 选择 更多:
	- 添加收件人可添加另一个收件人。
	- 编辑收件人可编辑并添加接收人。
	- 高级可查看更多发送选项。
- **2** 滚动到某个选项,然后选择编辑。

#### 彩信模板

添加新模板或使用预定义模板。

#### 添加模板

- 1 在待机状态下, 选择菜单 ► 信息功能 ▶ 模板 ▶ 新模板。
- **2** 选择选项。
- 3 插入文本。按 y 添加项目。
- **4** 选择保存,输入标题并选择确定。

# 语音信息

可将录音作为语音信息发送和接收。

论 发送者和接收者必须预订了支持彩信的 服务。

#### 录制并发送语音信息

- **1** 在待机状态下,选择菜单 } 信息功能 ▶ 编写新信息 ▶ 语音信息。
- **2** 录制信息并选择停止。
- **3** 选择发送。

#### 电子邮件  $\boxed{\mathbb{N}}$

在手机中可以使用标准电子邮件功能和 计算机电子邮件地址。

#### 开始前的准备工作

必须在手机中输入电子邮件设定。最简 便的方法是通过索尼爱立信网站将设定 直接发送到手机中,也可以手动输入 设定。

#### 通过互联网接收电子邮件设定

用户可通过 [www.sonyericsson.com/cn](http://www.sonyericsson.com/cn) 接收这些设定。

信息功能 33

# 手动输入设定

也可以手动输入电子邮件设定。为此, 请咨询您的电子邮件提供商以了解设定 信息:

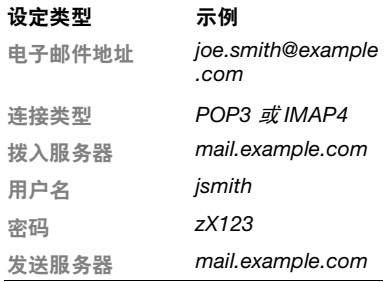

如果是通过 Web 使用电子邮件,则无需 手动输入设定,只需浏览到电子邮件提供 商的网站即可。

电子邮件提供商是指为您提供电子邮件 地址的个人或公司,如办公场所的 IT 管理员或互联网提供商。

还可以从计算机上的电子邮件程序设定 中或电子邮件提供商提供的文档中找到 这些设定信息。

有许多不同的电子邮件提供商。它们的术 语和所要求的信息可能各不相同。

# 输入电子邮件设定

- **1** 在待机状态下,选择菜单 } 信息功能 ▶ 电子邮件 ▶ 设置。
- **2** 输入设定。
- 有关更多信息,请与您的电子邮件提供 商联系,或者查看以下地址提供的入门 指南来了解其它信息 : [www.sonyericsson.com/cn](http://www.sonyericsson.com/cn)。

#### 接收和阅读电子邮件

- 1 在待机状态下, 洗择萃单 ▶ 信息功能 ▶ 电子邮件 ▶ 收件箱 ▶ 更多 } 发送和接收。
- **2** 滚动到某条信息并选择查看。

#### 编写和发送电子邮件

- **1** 在待机状态下,选择菜单 } 信息功能 ▶ 电子邮件 ▶ 编写新信息。
- **2** 选择编辑输入更多联系人。
- **3** 选择选项和参与者。准备好以后,选择 完成。
- **4** 按 选择主题:,选择确定。要编辑 主题,请选择编辑。
- 5 按 (e), 选择立本: 。选择确定。
- 6 按 (e), 选择附件:。
- **7** 选择添加。
- **8** 选择继续 } 发送。

## 保存电子邮件

1 在待机状态下, 选择菜单 ▶ 信息功能 ▶ 电子邮件 ▶ 收件箱。

34 信息功能
2 滚动到某条信息,然后选择更多 ▶ 保存 信息 } 已存电子邮件。

#### 回复电子邮件

- 1 在待机状态下, 选择菜单 ▶ 信息功能 ▶ 电子邮件 ▶ 收件箱。
- 2 滚动并选择更多 ▶ 回复。
- **3** 编写回复邮件并选择确定。
- 4 选择继续 ▶ 发送。

#### 查看或保存电子邮件中的附件

• 查看信息时, 选择更多 ▶ 附件 ▶ 杳看 查看项目或选择保存保存项目。

#### 活动电子邮件帐户

如果您有多个电子邮件帐户,可以更换 活动的帐户。

#### 更换活动电子邮件帐户

- **1** 在待机状态下,选择菜单 } 信息功能 ▶ 电子邮件 ▶ 设置。
- **2** 选择帐户。

# 删除电子邮件 (POP3)

- 1 在待机状态下, 选择菜单 ▶ 信息功能 ▶ 电子邮件 ▶ 收件箱。
- 2 选择信息, 然后选择更多 ▶ 标记为删除  $\triangleright \frac{\Box}{\neg \vdash}$ 。
- 下次连接到服务器时,会删除标记的 邮件。

# 删除电子邮件 (IMAP4)

- 1 在待机状态下, 选择菜单 ▶ 信息功能 ▶ 电子邮件 ▶ 收件箱。
- 2 选择信息, 然后选择更多 ▶ 标记为删除 ▶ 标记。
- **3** 选择更多 } 清除收件箱。
- 将删除手机和服务器上所有标记删除的 邮件。

#### <span id="page-36-0"></span>电子邮件推送

如果您的电子邮件提供商支持此项功 能,您的手机上可收到电子邮件服务器 发送的新邮件通知。使用推送电子邮件 增加了传送的数据量,可能会导致费用 增加。请咨询您的服务提供商以了解付 费事宜。

#### 打开电子邮件推送通知

- **1** 在待机状态下,选择菜单 } 信息功能 ▶ 电子邮件 ▶ 设置。
- 2 滚动到要编辑的帐户,选择更多 ▶ 编辑 帐户 ▶ 高级设置 ▶ 自动连接。
- **3** 选择选项。

# 影像

相机、图片、 PhotoDJ™ 照片 DJ

# **相机和视频记录**器

可使用本手机拍摄照片或录制视频 剪辑。

# 相机键

<span id="page-37-0"></span>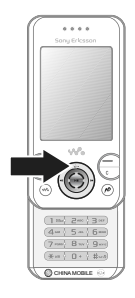

### <span id="page-37-1"></span>拍摄照片和视频剪辑

- **1** 打开手机盖。
- 2 在待机状态下, 按下 (d<sup>=)</sup> 启动相机。
- 3 再次按下 (e) 可拍摄照片或开始录制 视频。
- 4 要结束视频录制,请按 。。

# 视频与拍照切换

• 按 俞或 (@。

# 使用缩放功能

• 使用 (4) 或 (2)。

### 调整亮度

• 使用手机侧面的音量键 ( ( + ) 或  $\left(\overline{-}\right)$ .

# 相机和视频选项

• 启用相机或视频后,按更多可查看选项 清单。有关选项的更多信息,请参见 [www.sonyericsson.com/cn](http://www.sonyericsson.com/cn) 上的相机入 门指南。

# 传送图片

#### 传送到计算机

可使用 USB 连接线传送相机图片 **● 52 使用 USB [连接线传送文件](#page-53-0)。** 

要进一步增强和管理计算机中的相机图 片,请安装 Adobe® Photoshop® Album Starter Edition,可在手机附带 的光盘上找到它,也可以访问 [www.sonyericsson.com/cn](http://www.sonyericsson.com/cn) 获取。

# 打印相册

您可以通过连接至 PictBridge™ 兼容打 印机的 USB 连接线打印手机相册中的 图片。您也可以将图片保存到 Memory Stick Micro™(M2™) 微型记忆棒, 并 在稍后打印 (如果打印机支持此操 作)。有关更多信息,请参见 [www.sonyericsson.com/cn](http://www.sonyericsson.com/cn) 上的入门 指南。

# 查看相机图片

- **1** 在待机状态下,选择菜单 } 文件管理器 } 相册。
- **2** 要查看完整的图片,请选择查看。

# 图片和视频剪辑

您可以在 文件管理器中查看、添加、 编辑或删除图片。支持的文件类型包括 GIF、JPEG、WBMP、BMP、PNG 和 SVG-Tiny。

#### <span id="page-38-0"></span>使用图片

可将图片添加到联系人、启动时使用图 片或者将图片用作屏幕保护。图片可存 储在手机记忆库或 memory stick 记忆 棒中。

# 查看和使用图片

- **1** 在待机状态下,选择菜单 } 文件管理器 ▶ 图片或相册。
- **2** 选择一张图片:
	- 查看可查看该图片。
	- 更多 ▶ 用作可使用该图片。
- **3** 选择选项。

#### 在幻灯片放映中显示图片

- **1** 在待机状态下,选择菜单 } 文件管理器 } 图片。
- 2 滚动到某个图片,选择查看 ▶ 更多 } 幻灯片放映。

# 发送图片

- 1 在待机状态下, 洗择苹单 ▶ 文件管理器 } 图片。
- **2** 滚动到某个图片,然后选择更多 } 发送。
- **3** 选择选项。

### 发送视频剪辑

- 1 在待机状态下, 选择菜单 ▶ 文件管理器 } 视频。
- **2** 滚动到某个图片,然后选择更多 } 发送。
- **3** 选择选项。

# 接收图片或视频剪辑

• 选择一种传送方式,按照显示的说明进 行操作。

<span id="page-39-1"></span>PhotoDJ™ 照片 DJ 和 VideoDJ™ 视频 DJ

可使用 PhotoDJ™ 照片 DJ 和 VideoDJ™ 视频 DJ 编辑照片和视频剪辑。

#### 编辑和保存图片

- 1 在待机状态下, 洗择萃单 ▶ 文件管理器  $\triangleright$  图片  $\triangleright$  打开。
- **2** 滚动到某个图片,然后选择查看。
- **3** 选择更多 } 用照片 DJ™ 编辑。
- 4 编辑图片, 然后洗择 ▶ 保存。

#### 编辑和保存视频剪辑

- **1** 在待机状态下,选择菜单 } 文件管理器 ▶ 视频。
- **2** 选择打开。
- **3** 滚动到某个视频,然后选择查看。
- **4** 选择更多 } 视频 DJ™。
- 5 编辑相关剪辑, 然后选择更多 ▶ 保存。

娱乐

免提装置、 Walkman®、收音机、 TrackID™、 PlayNow™(乐酷)、 MusicDJ™ 音乐主持人、 VideoDJ™ 视频 DJ、主题、游戏以及更多内容

# 立体声便携免提装置

<span id="page-39-0"></span>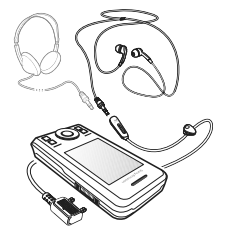

使用免提装置

<span id="page-39-2"></span>将立体声便携免提装置连接至手机,用 它来拨打电话、听音乐或收音机。如果 听音乐时接到来电,音乐将暂停;通话 结束时,音乐将继续播放。

# WALKMAN® 和视频播放器

支持的文件类型有:MP3、 MP4、 M4A、3GP、eACC+、AAC、AAC+、 Windows Media® Audio、 AMR、 IMY、 EMY、 WAV (最大采样率为 16 kHz)和 Real®8。本手机还支持兼 容 3GPP 的流媒体文件。

# 播放音乐

- **1** 在待机状态下,选择菜单 } WALKMAN ▶ 更多 ▶ 我的音乐。
- 2 滚动到某个洗项,然后洗择打开。

# 音乐和视频控制

# 停止播放音乐

• 选择停止。

# 继续播放音乐

• 选择播放。

# 更改音量

• 按 $(+)$ 或 $(-)$ 。

# 在曲目之间切换

• 按 俞或 (e)。

# 快进或快退

• 按住 或 。

# 退出 WALKMAN®

• 按住 (5)。

# 播放视频

- 1 在待机状态下, 选择苹单 ▶ 娱乐 } 视频播放器。
- 2 滚动到某个标题,然后选择播放。

# <span id="page-40-1"></span><span id="page-40-0"></span>传送音乐

传送自己的 CD、数字音乐库中的音乐 或者从互联网购买音乐。 Disc2Phone 计算机软件和 USB 驱动程序包含在手 机附带的光盘中。可使用 Disc2Phone 将 CD 或计算机中的音乐传送到手机记 忆库或 memory sticky 记忆棒中。

# 开始前的准备工作

在计算机上使用 Disc2Phone 的最低操 作系统要求如下:

- Windows 2000® SP4
- XP Home®
- XP Professional® SP1
- Windows Vista™

# 安装 Disc2Phone

- **1** 打开计算机并插入随手机提供的光盘, 或者访问 [www.sonyericsson.com/cn](http://www.sonyericsson.com/cn)。 光盘将自动启动,同时安装窗口将 打开。
- **2** 选择语言并单击确定。
- **3** 单击安装 Disc2Phone,并按照说明 操作。

娱乐 39

#### 使用 Disc2Phone

- 1 使用手机附带的 USB 连接线, 将手机 连接到计算机。
- **2** 选择文件传送。手机将关机并准备传送 文件。要获取更多信息,请参见 **● 52 使用 USB [连接线传送文件](#page-53-0)。**
- **3** 计算机:开始 / 所有程序 /Disc2Phone。
- **4** 有关传送音乐的详细信息,请参阅 Disc2Phone 帮助。单击 Disc2Phone 窗口右上角的 ?。
- **5** 当从光盘提取音乐时,如果您连接到互 联网, 则可通过 Disc2Phone 获得光盘 信息 (艺术家或曲目等)。
- 不要在传送过程中将 USB 连接线从手机 或计算机上拔掉,因为这会损坏 Memory Stick Micro™ (M2™) 微型记忆棒或手机 记忆库。您将 USB 连接线从手机上拔掉 之后才能查看手机中已传送的文件。要在 文件传送模式下安全地断开 USB 连接 线,请右键单击 Windows 资源管理器中 的可移动磁盘图标,选择"弹出"。

有关将文件移至手机的更多信息,请参 阅 《管理文件入门指南》,该指南位于 以下位置:

[www.sonyericsson.com/cn](http://www.sonyericsson.com/cn)。

#### 浏览文件

音乐和视频保存在文件中并加以分类:

- 艺术家 按艺术家名称列出手机上的 歌曲。
- 专辑 按唱片集列出音乐文件。
- 全部曲目 列出手机和 memory card 记忆卡中的所有音乐曲目。
- 播放列表 列出用户自己的音乐曲目 列表。
- 在线频道 列出流式视频或音乐的 书签。

#### <span id="page-41-0"></span>播放列表

可以创建播放列表来组织文件管理器中 的文件并按艺术家或标题对文件进行分 类。可将文件添加到一个或多个播放列 表中。

删除播放列表中的文件时不会将该文件 从记忆库中删除,而只是删除对它的 引用。

#### 创建播放列表

- **1** 在待机状态下,选择菜单 } WALKMAN ▶ 更多 ▶ 我的音乐 ▶ 播放列表 ▶ 新播放 列表,然后选择添加。
- 2 输入名称, 然后选择确定。
- **3** 滚动到某个曲目,然后选择标记。
- **4** 选择添加可将曲目添加到播放列表中。

### 将文件添加到播放列表

- **1** 在待机状态下,选择菜单 } WALKMAN ▶ 更多 ▶ 我的音乐 ▶ 播放列表, 然后 选择打开。滚动到某个播放列表并选择 打开。
- 2 选择更多 ▶ 添加媒体。
- **3** 从文件管理器中提供的文件中选择。
- 4 滚动到某个曲目,然后选择标记。

40 娱乐

**5** 选择添加可将曲目添加到播放列表中。

#### 从播放列表中删除文件

- **1** 在待机状态下,选择菜单 } WALKMAN ▶ 更多 ▶ 我的音乐。
- **2** 滚动到某个播放列表,然后选择打开。
- 3 滚动到某个文件,然后按 (C)。

#### <span id="page-42-0"></span>查看播放列表选项

滚动到某个播放列表,然后选择更多查 看选项。

众 有关音乐播放器选项的更多信息,请参见 [www.sonyericsson.com/cn](http://www.sonyericsson.com/cn) 上的音乐播 放器 《入门指南》。

#### 删除播放列表

- **1** 在待机状态下,选择菜单 } WALKMAN ▶ 更多 ▶ 我的音乐 ▶ 播放列表。
- 2 滚动到某个播放列表, 然后按 (C)。

#### 在线音乐

可将视频和音乐以数据流的方式从互联 网传送到手机中,供您观看和收听。如 果手机中尚未[设定](#page-49-0) ● 48 设定。有关更 多信息,请联系网络运营商,或访问 [www.sonyericsson.com/cn](http://www.sonyericsson.com/cn)。

#### 选择用于数据流传送的数据帐户

- 1 在待机状态下, 选择菜单 ► 手机设定 ▶ 连接标签 ▶ 流媒体设置。
- **2** 选择要使用的数据帐户。

#### 播放流式视频和音频

- 1 在待机状态下,选择菜单 ▶ 移动梦网 ▶ 更多 ▶ 进入 ▶ 输入网址。
- **2** 输入地址并选择流媒体的源链接。

#### <span id="page-42-1"></span>播放流式音乐和视频

- 1 在待机状态下, 洗择萃单 ▶ 移动梦网 ▶ 更多 ▶ 进入 ▶ 书签。
- **2** 选择指向流媒体的链接。
	- 视频文件会在视频播放器中打开。
	- 音乐文件则会在 Walkman® 中 打开。

# TrackID™

- TrackID™ 是一种免费的音乐识别服 务。通过扬声器或收音机收听曲目时, 您可以搜索该曲目的标题、艺术家和专 辑名称。
- 有关计费信息服务,请与服务提供商 联系。

#### 搜索歌曲信息

- 1 在待机状态下, 选择苹单 ▶ 娱乐 ► TrackID™.
- **2** 通过收音机收听歌曲时,选择更多 ► TrackID™。

娱乐 41

# <span id="page-43-0"></span>收音机

请不要在禁止使用手机的地区通过手机收 听收音机。

使用 RDS (收音机数据系统)功能收 听调频收音机。免提装置的作用相当于 天线。使用前,请将免提装置连接到手 机。收音机还可用作闹铃声, ■ 54 [闹铃](#page-55-0)。

#### 收听收音机

- **1** 将免提装置连接到手机。
- 2 在待机状态下, 洗择苹单 ▶ 娱乐 } 收音机。

#### 更改音量

• 按 $(F)$ 或 $(F)$ 。

# 自动搜索电台

• 选择搜索。

# 手动搜索电台

• 按 俞或 (e)。

# 搜索预设电台

• 按 ⑧或 ⑥。

#### 保存收音机频道

最多可保存 20 个预设频道。

#### 保存收音机频道

- 1 在待机状态下, 选择菜单 ▶ 娱乐 } 收音机。
- **2** 选择搜索查找收音机频道。
- **3** 选择更多 } 保存。
- **4** 选择位置。

### 选择已保存的收音机频道

- 1 在待机状态下, 选择苹单 ▶ 娱乐 } 收音机。
- 2 选择更多 **▶** 频道。
- **3** 选择电台。

#### 将电台频道保存到位置 1 到 10

- 1 在待机状态下,选择菜单 ▶ 娱乐 } 收音机。
- **2** 选择更多并滚动到某个电台。
- $3$  按住  $(0+) (9)$ 。

# <span id="page-43-1"></span>铃声和音乐

#### 选择铃声

- 1 在待机状态下, 选择菜单 ► 手机设定 ▶ 声音设定标签 ▶ 铃声。
- **2** 选择选项。

#### 打开或关闭铃声

• 在待机情况下, 按住 (#-->)。除闹铃以 外的所有信号均受影响。

#### 设定铃声音量

- **1** 在待机状态下,选择菜单 } 手机设定 ▶ 声音设定标签 ▶ 铃声音量。
- 2 按下 4 或 (e) 可更改音量。
- **3** 选择保存。

#### <span id="page-44-1"></span>设定振动提示

- 1 在待机状态下, 洗择苹单 ▶ 手机设定 ▶ 声音设定标签 ▶ 振动提示。
- **2** 选择选项。

#### 发送铃声

- **1** 在待机状态下,选择菜单 } 文件管理器 ▶ 音乐 ▶ 铃声。
- 2 滚动到某个铃声,然后选择更多 ▶ 发送。
- **3** 选择一种传送方式。

#### 接收铃声

- 选择一种传送方式,按照显示的说明进 行操作。
- 用户不能交换受版权保护的材料。受保护 的文件带有一个钥匙标志。

# <span id="page-44-2"></span>MusicDJ™ 音乐主持人

您可以谱写和编辑用作铃声的音乐。音 乐由四种音轨组成, – 鼓音、低音、和 音和声调。一条音轨包含许多音乐片 段。音乐片段包含预先录制的带有不同 音色的声音。这些片段按照引子、单 音、合音和变音分组。用户可以通过向 音轨中添加音乐片段来谱写音乐。

#### 谱写音乐

- 1 在待机状态下, 选择菜单 ▶ 娱乐 ▶ 音乐主持人。
- **2** 选择插入、复制或粘贴片段。
- 3 使用 (a)、(e)、(e) 或 (e) 在音乐片段之间 移动。
- **4** 按更多 } 保存音乐。

#### 编辑音乐

- 1 在待机状态下, 洗择苹单 ▶ 文件管理器 ▶ 音乐, 然后选择: 打开。
- 2 滚动到音乐,然后选择更多 ▶ 编辑。
- 3 编辑此音乐, 然后按更多 ▶ 保存音乐。

#### <span id="page-44-0"></span>发送音乐

- 1 在待机状态下, 洗择萃单 } 文件管理器。
- **2** 滚动到音乐,然后选择打开。
- 3 滚动到音乐,然后选择更多 **▶ 发**送。
- **4** 选择一种传送方式。

#### 娱乐 43

### 接收音乐

- 选择一种传送方式,按照显示的说明进 行操作。
- 也不允许您与别人交流受版权保护的 资料。

# VideoDJ™ 视频 DJ

您可使用视频剪辑、图片和文本创建和 编辑自己的视频剪辑。

#### 创建视频剪辑

- 1 在待机状态下, 选择菜单 ▶ 娱乐 ▶ 视频 DJ™。
- **2** 选择添加,然后选择一个选项。
- **3** 按 并选择添加可添加更多项目。
- **4** 选择更多 } 保存。

#### 编辑视频剪辑

- 1 在待机状态下, 洗择萃单 ▶ 文件管理器。
- **2** 滚动到某个视频。
- 3 选择更多 **▶ 视**频 DJ™ ▶ 编辑。
- 4 编辑视频, 然后按更多 ▶ 保存。

#### 裁剪视频剪辑

- 1 在待机状态下, 选择菜单 ► 文件管理器 ▶ 视频。
- **2** 打开一个视频剪辑。
- **3** 选择更多 } 视频 DJ™。
- **4** 选择编辑 } 裁剪 } 设定。
- **5** 设置开头点和结尾点。
- 44 娱乐 **6** 选择裁剪。

### 发送视频剪辑

- **1** 在待机状态下,选择菜单 } 文件管理器 ▶ 视频。
- 2 滚动到某个视频剪辑, 然后选择更多 } 发送。
- **3** 选择一种传送方式。

# <span id="page-45-0"></span>录音器

您可以录制语音备忘录或电话。录制的 声音也可被设定为铃声。

一些国家 / 地区或省份的法律要求必须得 到对方许可才能录制通话。

#### 录制声音

• 在待机状态下, 选择菜单 ▶ 娱乐 } 录音。

#### 收听录音

- **1** 在待机状态下,选择菜单 } 文件管理器 } 音乐。
- **2** 滚动到某个录音,然后选择播放。

#### 游戏

本手机带有一些游戏。您还可以下载游 戏。大多数的游戏都有帮助文本。

#### 开始游戏

- 1 在待机状态下, 选择菜单 ▶ 娱乐 } 游戏。
- **2** 选择一个游戏。

#### 结束游戏

• 按住(5)。

# 应用程序

可下载和运行 Java 应用程序。您可查 看信息或设置不同的权限等级。

# 选择 Java 应用程序

- **1** 在待机状态下,选择菜单 } 文件管理器 } 应用程序。
- **2** 选择应用程序。

#### 查看 Java™ 应用程序的选项

并非任何选项均适用于所有应用程序。

- **1** 在待机状态下,选择菜单 } 文件管理器 } 应用程序。
- **2** 选择应用程序。
- **3** 滚动到某个游戏或应用程序,然后选择 更多:
	- 移至文件夹 将应用程序移动到其它 文件夹。
	- 移至记忆棒 将应用程序传送到 memory stick 记忆棒。
	- 删除 删除应用程序。
	- 权限 查看或更改应用程序的权限。
	- 屏幕大小 更改应用程序的屏幕 大小。
	- 背景 将应用程序用作背景。
	- 信息

# <span id="page-46-1"></span>健身应用程序

计步器、热量计数器、圈数、速度、高 级校准、健身选项

健身应用程序记录您的个人成绩,如距 离、速度和步数等。

论》健身应用程序提供的只是大体信息。关于 健身应用程序的精确性,索尼爱立信不作 任何形式的保证。如果出现任何严重的生 理机能及健康问题,应咨询专业保健  $\lambda +$ 

# <span id="page-46-0"></span>行走

手机的计步功能可计数您一天所走的步 数,并计算行走的总距离。计步功能图 标 ( t ) 表示脚步。

#### 使用计步功能

除非您将计步功能关闭,否则该功能默 认情况下是打开的。

只有当您连续行走或奔跑达到八步时,计 步器才会开始记录。

#### 使用计步功能

- 1 在待机状态下, 洗择苹单 ▶ 健身 ▶ 设置 ▶ 步数计数。
- **2** 选择选项。

#### 健身应用程序 45

#### 重设计步功能

计步功能在午夜会自动重设,您也可以 手动重设计步功能 → 57 [时间和日期](#page-58-0)。

#### 重设计步功能

• 在待机状态下, 选择菜单 ▶ 健身 ▶ 行走 ▶ 重设 ▶ 是。

# 跑步

跑步功能可测量每次跑步的距离,时间 和速度。为了在计算距离时获得更高的 准确度,可添加个人数据或校准手机。 您可以输入个人数据来计算消耗的热量 ■ 47 [个人数据](#page-48-0)。

#### 开始一次跑步锻炼

- 1 在待机状态下, 洗择苹单 ▶ 健身 ▶ 跑步 ▶ 开始。
- **2** 在听到最后一声倒计时音后,开始 跑步。
	- 停止跑步锻炼
- 按暂停 } 停止。

#### 锻炼设定

您可使用选项来提高自己的锻炼水平。

# 锻炼设定选项

- 时段距离 按照特定的圈数距离进行 锻炼,以跟踪平均每圈所用的时间。
- 时段时间 按照特定的时间间隔进行 锻炼,以跟踪平均每段时间间隔所跑 的距离。
- 众 在设定了时段距离或 时段时间后, 不能手 动添加圈数。
	- 自动停止训练 达到预设圈数后停止 锻炼。
	- 速度下限 如果您跑步的速度慢于选 择的最小速度,手机会发出提示音。
	- 速度上限 如果您跑步的速度快于选 择的最大速度,手机会发出提示音。

# 手机设定

您可以输入设定,使健身应用程序更具 个性。计算您消耗的热量或以图表形式 查看结果。

#### 计步功能

 $\Rightarrow$  45 [行走](#page-46-0), 了解有关信息。

#### 设置声音

- 在待机状态下, 洗择萃单 ▶ 健身 ▶ 设置 ▶ 声音。
- 即使关闭了健身应用程序的声音,您照样 可以听音乐。

46 健身应用程序

#### 更改热量显示

- 在待机状态下, 选择菜单 ▶ 健身 ▶ 设置 ▶ 显示热量消耗。
- 您必须输入个人数据以启用卡路里显示, ■ 47 [个人数据](#page-48-0)。

#### <span id="page-48-0"></span>个人数据

您可以输入个人数据来查看自己消耗的 热量。

#### 输入个人数据

- **1** 在待机状态下,选择菜单 } 健身 ▶ 设置 ▶ 个人数据。
- **2** 滚动到身高并选择一个选项。
- **3** 输入您的身高,然后选择确定。
- **4** 滚动到体重并选择一个选项。
- **5** 输入您的体重并选择确定。
- **6** 选择生日年份。
- **7** 输入您的出生年份,然后选择确定。
- **8** 选择性别,然后选择一个选项。
- **9** 选择保存。

#### 高级校准

通过校准手机可获得更精确的测量 结果。

#### 校准手机

- 1 在待机状态下, 选择菜单 ▶ 健身 ▶ 设置 ▶ 高级校准。
- **2** 选择开始。
- **3** 行走一段已知的距离 (至少 100 米)。
- **4** 选择停止。

**5** 输入所走的距离,然后按确定。

#### 单位设定

设定速度、里程和卡路里的单位。

#### 设定距离单位

• 在待机状态下, 选择菜单 ▶ 健身 ▶ 设置 ▶ 单位设置 ▶ 距离单位, 然后 选择一个选项。

#### 设定速度单位

• 在待机状态下, 选择菜单 ▶ 健身 ▶ 设置 ▶ 单位设置 ▶ 速度 / 步速单位, 然后选择一个单位。

#### 设定卡路里单位

● 在待机状态下, 洗择萃单 ▶ 健身 ▶ 设置 ▶ 单位设置 ▶ 卡单位, 然后选择 一个单位。

# 重设所有数据

● 在待机状态下, 选择菜单 ▶ 健身 ▶ 设置 ▶ 重设所有数据 ▶ 是 ▶ 确定。

# 结果

可查看已保存的锻炼的详细信息。结果 按时间顺序保存。

使用小型锻炼应用程序查看图表和更多 详细信息。

#### <span id="page-48-1"></span>查看结果

- **1** 在待机状态下,选择菜单 } 健身 } 结果。
- **2** 选择日期。
- **3** 选择选项。

#### 健身应用程序 47

# 连接

设定、使用互联网、 RSS、同步、 Bluetooth™(蓝牙)设备、USB 连接线

# 设定

<span id="page-49-0"></span>如果尚未输入设定,请确保手机支持数 据传送。可使用计算机从 [www.sonyericsson.com/cn](http://www.sonyericsson.com/cn) 下载设定。

### 通过计算机下载设定

**1** 浏览到 [www.sonyericsson.com/cn](http://www.sonyericsson.com/cn)。 **2** 请按说明进行操作。

# <span id="page-49-1"></span>使用互联网

使用互联网访问在线服务 (如新闻和 金融服务),搜索和浏览网络。

#### 开始浏览

• 在待机状态下, 选择菜单 ▶ 移动梦网。

停止浏览

• 在待机状态下, 选择菜单 ▶ 更多 ▶ 退出浏览器。

#### 查看选项

• 浏览时, 选择更多查看各选项。

浏览时

浏览时可拨打电话或发送链接。

#### 浏览时拨打电话

• 浏览时,选择更多 ▶ 工具 ▶ 进行拨叫。

# 浏览社发送链接

• 浏览时,选择更多 ▶ 工具 ▶ 发送链接。

#### 使用书签

您可以创建和编辑书签,作为指向收藏 网页的快速链接。

#### 创建书签

- 1 在待机状态下, 选择苹单 ▶ 移动梦网  $\triangleright$  更多 $\triangleright$  讲入 $\triangleright$  书签。
- 2 滚动到新书签,然后选择添加。

#### 选择书签

- 1 在待机状态下, 选择苹单 ▶ 移动梦网 ▶ 更多 ▶ 进入 ▶ 书签。
- **2** 滚动到某个书签,然后选择进入。

### 编辑书签

- **1** 在待机状态下,选择菜单 } 移动梦网 ▶ 更多 ▶ 进入 ▶ 书签。
- **2** 滚动到某个书签,然后选择更多 } 编辑。
- **3** 编辑书签,然后选择保存。

#### 互联网键盘快捷键

可以使用快捷键直接转到浏览器功能。

#### 下载

可从网页下载文件,例如图片、主题、 游戏和铃声。

#### 从索尼爱立信网页下载

• 选择要下载的文件,按照显示的说明讲 行操作。

#### 48 连接

#### 互联网模式

如果您有多个互联网模式,则可以选择 其它互联网模式。

#### 选择互联网浏览器的互联网模式

- **1** 在待机状态下,选择菜单 } 手机设定 连接标签 } 互联网设定 } 互联网模式。
- **2** 选择个人化模式。

# Java 应用程序的互联网模式

某些 Java 应用程序需要连接到互联网 来接收信息,例如,从游戏服务器下载 新级别的游戏。

#### 连接到互联网之前

如果手机中尚未设定,请参见  $\rightarrow$  48 [设定](#page-49-0)。

#### 选择 Java 模式

1 在待机状态下,选择菜单 ► 手机设定 ▶ 连接标签 ▶ 互联网设定 ▶ Java 设置。 **2** 选择互联网模式。

#### 互联网安全和认证

您的手机支持安全浏览。某些互联网服 务要求在手机中保存认证,如网上银 行。手机在购买时可能已包含认证,您 也可以下载新的认证。

#### 检查手机中的认证

• 在待机状态下, 选择菜单 ▶ 手机设定 ▶ 常规标签 ▶ 安全 ▶ 证书。

# <span id="page-50-4"></span>RSS 阅读器

浏览时,可以接收频繁更新的内容 (例如新闻标题)。 Really Simple Syndication (RSS) 选项通过 RSS 阅读 器进行设定,并且显示在互联网浏览 器中。

#### 为网页添加新内容

<span id="page-50-2"></span>• 浏览时,选择更多 > RSS 因子。

#### 创建新内容

- **1** 在待机状态下,选择菜单 } 信息功能 ▶ RSS 阅读器 ▶ 更多 ▶ 添加因子。
- **2** 输入地址。

#### 设置和使用 RSS 阅读器选项

- **1** 在待机状态下,选择菜单 } 信息功能 ▶ RSS 阅读器 ▶ 更多。
- **2** 选择选项。

# <span id="page-50-3"></span><span id="page-50-1"></span>同步

可通过 Bluetooth™( 蓝牙 ) 无线技术将 手机通讯录、预约、任务和便笺同步。 还可以使用互联网服务或手机附带的 USB 连接线。

#### <span id="page-50-0"></span>索尼爱立信 PC 套件

您可以为计算机安装手机附带的光盘上 的 "索尼爱立信 PC 套件"中提供的同 步软件[。](http://www.SonyEricsson.com/support)该软件包括帮助信息。还可以 访问 [www.sonyericsson.com/cn](http://www.sonyericsson.com/cn) 来下 载该软件或同步 入门指南。

连接 49

#### 通过互联网远程同步

可通过互联网服务进行联机同步。

#### 开始使用远程同步之前

您必须输入远程同步设定并联机注册 同步帐户。如果手机中尚未设定,请参 见 ■ 48 [设定](#page-49-0)。

#### 输入远程同步设定

- 1 在待机状态下, 选择苹单 ▶ 管理器 ▶ 同步 ▶ 是可首次创建新帐户, 或选择 ▶ 添加帐户 ▶ 添加 创建新帐户。
- 2 输入新帐户的名称 ▶ 继续。
- **3** 输入以下信息:
	- 服务器网址 服务器 URL。
	- 用户名 帐户用户名。
	- 密码 帐户密码。
	- 连接 选择互联网模式。
	- 应用程序 将应用程序标记为同步。
	- 应用程序设置 选择应用程序,输入 数据库名称;如果需要,还要输入用 户名和密码。
	- 同步间隔 设定同步频率。
	- 远程初始化 选择启动同步服务时 "始终接受"、"从不接受"或 "每 次询问"。
	- 远程安全设置 插入服务器标识和服 务器密码。
- **4** 选择保存。

# 启动远程同步

- **1** 在待机状态下,选择菜单 } 管理器 ▶ 同步。
- 2 滚动到某个帐户,然后选择开始。

# <span id="page-51-0"></span>Bluetooth™( 蓝牙 ) 无线技术

借助 Bluetooth™( 蓝牙) 功能, 可以无 线连接至其它 Bluetooth( 蓝牙 ) 设备。 用户可以:

- 连接至免提设备。
- 连接至立体声耳机。
- 同时连接多台 Bluetooth™( 蓝牙 ) 设备。
- 连接至计算机并访问互联网。
- 与计算机同步信息。
- 使用远程控制计算机应用程序。
- 使用多媒体适配器配件。
- 交换项目。
- 玩多人游戏。
- 众 我们建议,进行 Bluetooth(蓝牙) 通信 时,最大距离不超过 33 英尺 (10 米), 且两个装置间不能有固体障碍物。

开始使用 Bluetooth™( 蓝牙 ) 功能之前 必须打开 Bluetooth™( 蓝牙) 功能, 以 便与其它设备通信。还必须将 Bluetooth( 蓝牙 ) 设备与要通信的手机 配对。

请检查本地法律或法规是否限制使用 Bluetooth™(蓝牙) 无线技术。

# 打开 Bluetooth™( 蓝牙 ) 功能

• 在待机状态下, 选择菜单 ▶ 手机设定 ▶ 连接标签 ▶ Bluetooth(蓝牙) ▶ 打开。

#### 将设备与手机配对

必须输入密码以在手机和设备之间建立 安全链接。出现提示时,在装置上输入 相同的密码。没有用户界面的装置 (如免提装置) 将有一个预定义密码。 有关更多信息,请参见设备的用户 指南。

请确保要配对的设备已启动 Bluetooth™ ( 蓝牙) 功能并且可被识别。

#### 将设备与手机配对

- 1 在待机状态下, 选择菜单 ► 手机设定 ▶ 连接标签 ▶ Bluetooth(蓝牙) ▶ 匹配装 置 } 新装置搜索可用设备。确保其它设 备可见。
- **2** 从列表中选择一个设备。
- **3** 如果要求输入密码,请输入。

#### 允许连接或编辑设备列表

- **1** 在待机状态下,选择菜单 } 手机设定  $\triangleright$  连接标签  $\triangleright$  Bluetooth(蓝牙)  $\triangleright$  匹配装 置,然后从清单中选择一个设备。
- **2** 选择更多查看选项清单。

#### 配对 Bluetooth™ ( 蓝牙 ) 免提装置

- 1 在待机状态下, 选择菜单 ► 手机设定 } 连接标签 } Bluetooth(蓝牙) } 免提。
- **2** 选择是。

#### 将多个 Bluetooth™( 蓝牙) 免提装置 配对

- **1** 在待机状态下,选择菜单 } 手机设定 ▶ 连接标签 ▶ Bluetooth( 蓝牙) ▶ 免提。
- 2 选择免提装置 ▶ 添加免提装置 ▶ 添加。

#### 节能模式

您可优化自己的手机,使其在使用一个 Bluetooth( 蓝牙 ) 设备时发挥最大性 能。同时连接到多个 Bluetooth( 蓝牙 ) 设备时,必须将此功能关闭。

### 节省电量

• 在待机状态下, 选择萃单 ▶ 手机设定 ▶ 连接标签 ▶ Bluetooth(蓝牙) ▶ 节能模 式 } 打开。

#### 手机名

输入一个手机名称,在其它装置找到您 的手机时会显示该名称。

#### 输入手机名

• 在待机状态下, 选择萃单 ▶ 手机设定 ▶ 连接标签 ▶ Bluetooth( 蓝牙) } 手机名。

#### 公开性

您可以选择使手机可被其它 Bluetooth™( 蓝牙 ) 设备识别或不可识 别。如果手机设定为隐藏手机,则只有 匹配装置中列出的设备可以找到您的 手机。

连接 51

#### 显示或隐藏手机

• 在待机状态下,选择菜单 ▶ 手机设定 ▶ 连接标签 ▶ Bluetooth(蓝牙) ▶ 公开性 ▶ 显示手机或隐藏手机。

#### 通过 Bluetooth™( 蓝牙 ) 无线技术发送 项目

- 1 选择一个项目 (例如通讯录),然后选 择一位联系人。
- 2 选择更多 **▶ 发送联系** 人 ▶ 通过 Bluetooth。
- **3** 选择要将项目发送到的设备。

#### 接收项目

- <span id="page-53-1"></span>1 在待机状态下, 选择菜单 ► 手机设定 } 连接标签 } Bluetooth( 蓝牙) } 打开。
- 2 选择公开性 ▶ 显示手机。
- **3** 接收项目时,按照显示的说明进行 操作。

#### <span id="page-53-3"></span>传送声音

可以在使用 Bluetooth™( 蓝牙 ) 免提装 置时传送通话的声音。还可以使用键盘 键或免提键。

#### 在使用 Bluetooth™( 蓝牙) 免提装置时 传送声音

• 通话期间, 选择更多 ▶ 传送声音, 然后 选择一个设备。

# 更改免提装置处理方式

- 1 在待机状态下, 选择菜单 ▶ 手机设定 ▶ 连接标签 ▶ Bluetooth( 蓝牙) } 免提 } 来电。
- **2** 选择选项。

#### 文件传送

可以使用蓝牙通信技术同步文件、传送 文件、将手机用作调制解调器等 **● 49 [索尼爱立信](#page-50-0) PC 套件。** 

# <span id="page-53-2"></span><span id="page-53-0"></span>使用 USB 连接线传送文件

可通过 USB 连接线将手机连接到计算 机可在文件传送或手机模式下使用手 机。要传送文件,请使用文件传送。要 同步文件,请使用手机模式。

#### 文件传送

可在 Microsoft Windows 资源管理器中 在手机和计算机之间拖放文件。

使用索尼 Disc2Phone (音乐传送)或 Adobe Photoshop Album Starter

Edition (图片传送 / 存储)。这些应用 程序只能在文件传送模式下使用。

☆ 只可使用本手机附带的 USB 连接线, 且 只能直接将其连接到计算机。不要在文件 传送过程中将 USB 连接线从手机或计算 机上拔掉,因为这会损坏手机记忆库或 memory card  $\overline{i}$   $\overline{t}/\overline{z}$   $\overline{t}$ .

### 使用文件传送模式

**1** 将 USB 连接线连接到手机和计算机。

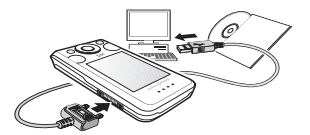

- 2 **电话:** 在待机状态下, 选择菜单 ▶ 文件 传送。手机关闭。
- **3** 请等待,直至手机记忆库和 memory card 记忆卡 (如果已插入)在 Windows 资源管理器中作为外部磁盘 出现。用户可以:
	- 使用 Windows 资源管理器在手机和 计算机之间拖放文件。
	- 使用索尼 Disc2Phone 将音乐传送至 手机或 memory card 记忆卡。
	- 使用 Adobe Photoshop Album Starter Edition 传送图片,并在计算 机上进行组织。

# 安全断开 USB 连接线

- **1** 使用文件传送模式时,右键单击 Windows 资源管理器中的可移除磁盘 图标, 选择"弹出"。
- **2** 从手机上移除 USB 连接线。

### 手机模式

可以与计算机同步通讯录和日历、传送 文件、将手机用作调制解调器等等。手 机模式支持的应用程序包括:同步、文 件管理器和移动网络向导。对于其它应 用程序,请使用文件传送模式。

要使用此功能,计算机必须具有兼容的操 作系统:Windows® 2000 SP3/SP4、 Windows XP (Pro 和 Home) SP1/ SP2。USB 驱动程序自动与 PC 套件软件 一起安装。

#### 使用手机模式

- **1** 计算机:从手机附带的光盘上安装索尼 爱立信 PC 套件。
- **2** 计算机:通过"开始 / 程序 / 索尼爱立信 /PC 套件"启动 PC 套件。
- **3** 将 USB 连接线连接到手机和计算机。
- 4 由话· 洗择手机模式。
- **5** 计算机:Windows 安装所需驱动程序 时,请等待。
- **6** 计算机:PC 套件找到您的手机时会通 知您。

您可以在索尼爱立信 PC 套件中找到所 有连接的手机可使用的应用程序。

连接 53

# 更多功能

闹铃、日历、任务、模式、时间和日 期、 SIM 卡锁

# <span id="page-55-1"></span><span id="page-55-0"></span>闹铃

可将闹铃声设置为声音或收音机。

### 设置闹铃

- 1 在待机状态下, 选择菜单 ▶ 管理器 ▶ 闹铃。
- **2** 滚动到某个闹铃,然后选择编辑。
- **3** 滚动到时间:,然后选择编辑。
- **4** 设置时间后选择确定。
- **5** 选择保存。

#### 要设置循环闹钟

- **1** 在待机状态下,选择菜单 } 管理器 } 闹铃。
- **2** 滚动到某个闹铃,然后选择编辑。
- **3** 滚动到周期:,然后选择编辑。
- **4** 选择保存。

#### 设置闹铃声

- **1** 在待机状态下,选择菜单 } 管理器 ▶ 闹铃。
- **2** 滚动到某个闹铃,然后选择编辑。
- **3** 滚动到闹铃声:,选择编辑,然后选择 收音机或声音。
- **4** 滚动到某个选项,然后选择保存。

# 闹铃响起肘关闭闹铃信号

• 选择等待。

# 关闭闹铃

• 选择关闭。

# <span id="page-55-2"></span>日历

手机日历可以与计算机日历或 Web 上 的日历[同步](#page-50-1),请参见 <sup>→</sup> 49 同步。

# 预约

可以添加新预约或重新使用现有预约。

#### 添加新预约

- 1 在待机状态下, 选择苹单 ▶ 管理器 } 日历。
- **2** 选择日期。
- **3** 滚动到新预约,然后选择添加。
- **4** 输入信息并确认每个条目。
- **5** 选择保存。

### 查看预约

- **1** 在待机状态下,选择菜单 } 管理器 } 日历。
- **2** 选择日期。
- **3** 滚动到某个预约,然后选择查看。

#### 重新使用现有预约

- 1 在待机状态下, 选择苹单 ▶ 管理器 } 日历。
- **2** 选择日期。
- **3** 滚动到某个预约,然后选择查看。

54 更多功能

- 4 选择更多 ▶ 编辑。
- **5** 编辑预约并确认每个条目。
- **6** 选择保存。

#### 发送预约

- 1 在待机状态下, 选择苹单 ▶ 管理器  $\triangleright$  日历。
- **2** 选择日期。
- 3 滚动到某个预约,然后选择更多 ▶ 发送。

#### 按周查看日历

• 在待机状态下, 选择萃单 ▶ 管理器 ▶ 日历 ▶ 更多 ▶ 按周杳看。

#### 设置提示何时响起

- 1 在待机状态下, 选择菜单 ▶ 管理器 ▶ 日历 ▶ 更多 ▶ 高级 ▶ 提示。
- **2** 选择一个选项。
- 在日历中设定的提示选项会影响在任务中 设定的提示选项。

#### 日历设置

- 在待机状态下, 选择萃单 ▶ 管理器 ▶ 日历 ▶ 更多。
- 选择选项。
- 如果手机语言选择了中文,则会显示附加 的农历选项。

# <span id="page-56-0"></span>任务

可添加或重新使用任务。

#### 添加任务

- 1 在待机状态下, 选择菜单 ▶ 管理器 } 任务。
- 2 选择新任务 ▶ 添加。
- **3** 选择选项。
- **4** 输入详细信息并确认每个条目。

#### 查看任务

- **1** 在待机状态下,选择菜单 } 管理器 } 任务。
- **2** 滚动到某个任务,然后选择查看。

#### 重新使用现有任务

- 1 在待机状态下, 选择菜单 ▶ 管理器 } 任务。
- **2** 滚动到某个任务,然后选择查看。
- **3** 选择更多 } 编辑。
- **4** 编辑任务,然后选择继续。
- **5** 设置提示。

#### 发送任务

- **1** 滚动到某个任务,然后选择更多 ▶ 发送。
- **2** 选择一种传送方式。

#### 设置提示何时响起

- 1 在待机状态下, 选择苹单 ▶ 管理器 } 任务。
- **2** 选择任务。

#### 更多功能 55

- **3** 选择更多 } 提示。
- **4** 选择选项。
- 在任务中设置的提示选项会影响在日历中 设置的提示选项。

# <span id="page-57-0"></span>便笺

可制作便笺并进行保存。还可在待机模 式下显示便笺。

#### 添加便笺

- 1 在待机状态下, 选择苹单 ▶ 管理器 } 便笺。
- **2** 选择添加便笺 } 添加。
- 3 输入便笺,然后选择保存。

### 在待机状态下显示便笺

- **1** 在待机状态下,选择菜单 } 管理器 } 便笺。
- 2 滚动到某个便笺,然后选择更多 ▶ 显示 便笺。

#### 编辑便笺

- 1 在待机状态下, 选择苹单 ▶ 管理器 ▶ 便等, 即可显示一个清单。
- 2 滚动到某个便笺,然后选择更多 } 编辑。
- **3** 编辑便笺,然后选择保存。

#### 交换便笺

使用可用的传送方式之一交换便笺。您 还可以将便笺与计算机同步, ■ 49 [同步](#page-50-1)。

#### <span id="page-57-1"></span>发送便笺

- 滚动到某个便笺,然后选择更多 } 发送。
- <span id="page-57-2"></span>• 选择一种传送方式。

# 计时器、秒表和计算器

#### 使用计时器

- 1 在待机状态下, 选择苹单 ▶ 管理器 } 计时器并设定倒计数的小时、分钟和 秒钟。
- **2** 按 开始。

#### 使用秒表

- **1** 在待机状态下,选择菜单 } 管理器 ▶ 秒表 ▶ 开始。
- **2** 选择选项。

# 使用计算器

- 在待机状态下, 选择菜单 ▶ 管理器 } 计算器。
	- 按 或 以选择 ÷ x +. % =。
	- 按 (C) 可以删除数字。
- 请注意,此计算器的精确度有限。

#### <span id="page-58-3"></span>模式

模式可使手机适应不同的情况 (如正 在开会)。某些模式 (如铃声音量)可 自动调节。

#### 选择模式

- 1 在待机状态下, 洗择萃单 ▶ 手机设定 ▶ 常规标签 ▶ 模式。
- **2** 选择个人化模式。

#### 查看和编辑模式

• 在待机状态下,选择菜单 ▶ 手机设定 ▶ 常规标签 ▶ 模式 ▶ 更多 } 查看和编辑。

无法重命名通常模式。

#### 重设模式

• 在待机状态下, 选择菜单 ▶ 手机设定 ▶ 常规标签 ▶ 模式 ▶ 更多 ▶ 重设模式。

# <span id="page-58-5"></span><span id="page-58-0"></span>时间和日期

待机状态下始终显示时间。

#### 设定时间

- **1** 在待机状态下,选择菜单 } 手机设定 ▶ 常规标签 ▶ 时间和日期 ▶ 时间。
- **2** 输入时间并选择保存。

# 设定时间格式

- 在待机状态下, 选择菜单 ▶ 手机设定 ▶ 常规标签 ▶ 时间和日期 ▶ 时间 } 格式。
- 选择选项。

#### 设定日期和日期格式

- 在待机状态下,选择菜单 ▶ 手机设定 ▶ 常规标签 ▶ 时间和日期 ▶ 日期。
- <span id="page-58-4"></span>• 输入日期并选择保存。

# <span id="page-58-1"></span>SIM 卡锁

SIM 卡锁可保护预订服务。更改 SIM 卡时,手机使用新的 SIM 卡。如果启 动了 SIM 卡锁,则每次开机时都必须 输入 PIN 码 (个人识别码)。如果连续 三次输错 PIN 码,SIM 卡会被锁定。需 要输入 PUK 码(个人解锁密码)。PIN 和 PUK 由网络运营商提供。

#### <span id="page-58-2"></span>解锁 SIM 卡

- **1** 显示 PIN 码被锁定时,输入 PUK 码并 选择确定。
- **2** 输入新的四位到八位 PIN 并选择确定。
- **3** 重新输入新的 PIN 进行确认,并选择 确定。
- ☆ 您在编辑 PIN 时, 如果看到信息 密码不匹 配,则说明您输入的新 PIN 不正确。 如*果出现信息* PIN 码错误, 后面跟有 输入 旧 PIN 码:, 则表明用户输入的旧 PIN 不 正确。

#### 更多功能 57

#### <span id="page-59-0"></span>编辑 PIN 码

- 1 在待机状态下, 选择菜单 ► 手机设定 ▶ 常规标签 ▶ 安全 ▶ 保密锁 ▶ SIM 卡保 密功能 ▶ 更改 PIN 码。
- **2** 输入 PIN 并选择确定。
- **3** 输入新的四位到八位 PIN 并选择确定。
- **4** 重新输入新的 PIN 进行确认,并选择 确定。

#### 开启或关闭 SIM 卡锁

- 1 在待机状态下, 洗择萃单 ▶ 手机设定 ▶ 常规标签 ▶ 安全 ▶ 保密锁 ▶ SIM 卡保 密功能 } 保密功能。
- **2** 选择打开或关闭。
- **3** 输入 PIN 并选择确定。

# <span id="page-59-1"></span>手机锁

用户可以阻止未经授权者使用本人手 机。可将手机锁密码 (0000) 更改为任 一组四至八位数字的个人密码。

#### 自动手机锁

如果手机锁设为自动,则仅当手机内插 入不同的 SIM 卡时,才需要输入手机 锁密码。

务必要记住新密码。如果忘记密码,必须 将手机交付当地索尼爱立信零售商。

### 设定手机锁

- 1 在待机状态下, 选择菜单 ▶ 手机设定 ▶ 常规标签 ▶ 安全 ▶ 保密锁 ▶ 手机保密 功能 } 保密功能。
- **2** 选择某一选项。
- **3** 输入手机锁密码并选择确定。

#### 将手机解锁

• 输入密码并选择确定。

#### 更改手机锁密码

• 在待机状态下, 选择萃单 ▶ 手机设定 ▶ 常规标签 ▶ 安全 ▶ 保密锁 ▶ 手机保密 功能 ▶ 更改密码。

#### 自动键盘锁定

可防止在不使用手机时意外拨号。

#### 设置自动键盘锁定

在待机状态下, 选择菜单 ▶ 手机设定 ▶ 常规标签 ▶ 安全 ▶ 自动键盘锁。

58 更多功能

# <span id="page-60-0"></span>开机屏幕

开启手机时会显示开机屏幕,请参见 ■ 37 [使用图片](#page-38-0)。

#### 选择开机屏幕

- 1 在待机状态下, 选择菜单 ► 手机设定 ▶ 屏幕显示标签 ▶ 开机画面。
- **2** 选择选项。

#### 设定亮度

• 在待机状态下,选择菜单 ▶ 手机设定 ▶ 屏墓显示标签 ▶ 亮度。

# 时钟大小

可更改待机画面上的时钟大小。

#### 设置时钟大小

• 苹单 ▶ 手机设定 ▶ 屏幕显示标签 ▶ 时钟 大小。

# 中国移动服务

手机带有中国移动服务功能。要使用中国移 动服务, 在待机状态下按下 ⊙ → 中国移动 服务。服务的可用性取决于中国移动的服务 平台及网络状况。 以下为可用服务: 无线音乐:进入中国移动音乐频道,享受多 彩服务。 游戏社区:联网互动、轻松休闲、占卜测 试、角色扮演等各种类型的游戏,让手机变 成游戏机。 新闻天气:全方位的了解时势新闻动态,随时 掌握气象指数。 手机视频:下载影视图铃、明星屏保,可回 顾经典,可获得最新影视资讯,更可体验在 线观看的快感。 号簿管家:可随时备份或恢复手机号簿,保 持手机号簿和网络号簿的同步,解决换机或 丢机时的号簿恢复难题;同时为您提供庞大 的网络号簿,解决手机号簿容量问题。 在线理财:随时随地查询股票、基金、外汇, 期货等金融信息,享受一席最新鲜的财富 盛宴。 新业务推荐:中国移动业务及服务的最新动 态,最新业务介绍。 SIM 卡应用:直接显示包括各种您 SIM 卡内

置的增值业务菜单,点击菜单名称,即可以 享受各种增值业务应用。

客户服务:手机带有客户服务功能。要使用 客户服务,请在待机状态下按下 (●) ▶ 中国 移动服务 } 客户服务。服务的可用性取决于 中国移动的服务平台及网络状况。

中国移动服务 59

- **•** 心机服务指南:提供心机 W580c 的索尼爱立 信客户服务热线、网站网址……
- 掌上营业厅:轻松查询话费等,贴身服务如 影随形。
- 客户服务热线:随时、简便的呼出预设的中 国移动客服电话,客户可对预设进行修改。
- **•** 客户经理:直接呼叫设置的号码,让中国移 动的客户经理随时为您服务。
- **•** 我的梦网:为您提供查询、退订已订购各类 移动梦网业务。
- **•** 客户服务设置:设置客户服务热线、客户经 理号码。
- 我的梦网:快捷享受您定制的梦网服务。

移动梦网:点击进入 Wap.monternet.com 梦 网首页,手机上网,彻底享受网络精彩。

# 疑难解答

手机为何未按所需方式工作?

某些问题需要咨询网络运营商。

有关更多支持,请访问 [www.sonyericsson.com/cn](http://www.sonyericsson.com/cn)。

记忆库容量出现问题或手机工作缓慢 每天重新启动手机,以释放记忆库 空间。

也可以选择进行重新设定。

#### 重新设定

用户对设定所做的更改和对内容所做的 添加或编辑将会被删除。

- 重设设置会将所有手机设定重新更改为 出厂默认设定。
- 全部重设会将所有设定重新更改为出厂 默认设定并删除所有联系人,而您下 载、接收或编辑的信息和个人数据也将 被删除。

#### 重设手机

- 1 在待机状态下, 选择菜单 ► 手机设定 ▶ 堂规标签 ▶ 重新设定。
- **2** 选择选项。
- **3** 显示说明时,选择继续。
- *众、如果选择*全部重设*,已下载的、接收的或* 编辑的音乐和图片等内容也会被删除。

#### 手机充电时无电池图标出现

可能需要充电 30 分钟,屏幕上才会出 现电池图标。

#### 一些菜单选项呈灰色

有一项服务未启动或用户预定的服务不 支持该项功能。

#### 无法对手机充电或电池容量很低

充电器未正确连接到手机,或者是电池 接触不良。

拿出电池,并清洁连接器。

电池已完全损坏,需要换一块。

确保电池正确插入,  $\Rightarrow$  4 插入 [SIM](#page-5-0)  $\neq$ [和电池](#page-5-0)。

#### 无法使用手机上的彩信

用户预定服务中没有包含数据功能。缺 少设定或设定不正确。请联系您的网络 运营商。

● 5 *[手机中的帮助](#page-6-0)*或访问 [www.sonyericsson.com/cn](http://www.sonyericsson.com/cn) 将设定下 载到手机  $\Rightarrow$  48 [设定](#page-49-0)。

#### 无法使用互联网

互联网设定可能丢失或设定不正确 ■ 48 [设定](#page-49-0)。

用户预定服务中没有包含数据功能。请 联系您的网络运营商。

#### 其它用户无法通过 Bluetooth™( 蓝牙 ) 技术检测到该手机

您没有打开 Bluetooth™( 蓝牙 ) 功能。 确保 Bluetooth™( 蓝牙 ) 功能已打开, 且公开性设定为显示手机 ● 52 [接收项目](#page-53-1)。

#### 使用附带的 USB 连接线时, 无法在手 机和计算机之间同步或传送数据

在计算机上,没有正确安装和检测到连 接线。手机附带的软件没有正确安装在 计算机上。

[请](http://www.sonyericsson.com/cn)访问 [www.sonyericsson.com/cn](http://www.sonyericsson.com/cn) 下 载同步 入门指南。该指南中包含安装 说明和可帮助您解决问题的疑难解答 指南。

#### 错误消息

插入 SIM 卡

手机内无 SIM 卡或插入不正确。插入 SIM  $\pm$ ,  $\Rightarrow$  4 插 $\lambda$  SIM  $\neq$ 和电池。

SIM 卡连接器需要清洗。如果该卡已损 坏,请与网络运营商联系以申请新的  $SIM + .$ 

请插入 正确的 SIM 卡 手机已设为只能使用特定的 SIM 卡。

检查您的手机正在使用的运营商 SIM 卡是否正确。

疑难解答 61

#### PIN 码错误 /PIN2 码错误

您输入的 PIN 码或 PIN2 码错误。输入 正确的 PIN 码或 PIN2 码, ▶ 是  $\rightarrow$  [57 SIM](#page-58-1)  $\div$   $\#$ 

PIN 码被锁定 /PIN2 码被锁定 用户已连续三次输错 PIN 码或 PIN2 码。要解锁,请参见 ➡ [57 SIM](#page-58-1) 卡锁。

密码不匹配

用户两次输入的密码不一致。如果要更 改安全密码 (例如用户 PIN 码), 必须 输入完全相同的密码两次以确认新密码  $\rightarrow$  [57 SIM](#page-58-1)  $\div$  #  $\#$ 

#### 无网络信号

用户的手机处于 Flight mode(关闭无线电 ) 模式 → [6 Flight mode\(](#page-7-0) 关闭无线电)。

手机未接收到任何无线电信号,或接收 到的信号太弱。联系网络运营商,确保 网络覆盖了您所在的地区。如果网络覆 盖您所在的地区,请搜索网络。

插入 SIM 卡

SIM 卡工作不正常。将您的 SIM 卡插 入另一部手机。如果您仍然获得相同或 类似的信息,请联系当地网络运营商。

#### 请插入 正确的 SIM 卡

手机工作不正常。将您的 SIM 卡插入 另一部手机。如果在另一部手机上工作 正常,则很可能是手机引发的问题。请 联系最近的索尼爱立信服务地点。

#### 仅限紧急呼叫

用户在某网络服务区内,但用户未获许 使用该网络。某些网络运营商允许在紧 急情况下拨叫国际紧急号码 112 或 911。用户必须移动到可收到较强信号 的地方。联系网络运营商,确保您的预 定服务正确无误 → 20 [紧急呼叫](#page-21-0)。

正在充电,非认证电池。

用户使用的电池不是索尼爱立信认可的 电池 % 63 [电池](#page-64-0)。

# 重要信息

### Sony Ericsson Consumer Web site (索尼爱立信用户网站)

Sony Ericsson Consumer Web site (索尼爱立信用户网站)

在 [www.sonyericsson.com/cn](http://www.sonyericsson.com/support) 站点上 有一个支持部分,用户只需在其中单击 几下鼠标就可以获得帮助和提示。用户 可在这里找到最新的软件更新以及有关 如何更高效地使用手机的提示。

# 安全及有效使用指南

在使用手机之前请先阅读此信息。 请参考本指南以安全地使用手机。如 果发生了下文所述任何情况,或您对 手机的功能尚有疑问,请在对手机充 电或使用前请授权服务伙伴对手机进 行检查。否则,可能会导致产品不能 正常工作,甚至对您的健康有损害。

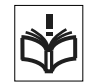

#### 安全使用产品建议 (包括手机、电池、 充电器和其他附件)

- **•** 应注意产品的保养,将其放置在清洁无尘处。
- **•** 警告!不要使手机接触明火,否则可能会引起爆炸。
- **•** 切勿将产品置于液体或暴露在湿度较高的环境中。
- **•** 切勿将电池暴露在温度极高或极低的 环境中,环境温度不要超过 +60°C  $(+140°F)$ 。

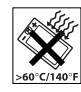

- **•** 切勿将产品置于点燃的香烟或明火 附近。
- **•** 切勿跌落、抛掷或弯折产品。
- **•** 切勿给产品涂色。

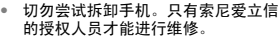

**•** 切勿在关闭翻盖时在键盘和显示屏之 间夹带物品,这样会损坏您的手机。

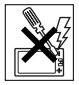

- **未经许可,切勿在医疗设备附近或在** 医院使用本产品。
- **•** 切勿在禁止使用手机的地方使用本产品。例如,在 飞机内或周围,或贴有"请关闭双向无线电设备<sup>"</sup> 的地方使用本产品。
- **•** 切勿在具有潜在爆炸危险的环境中使用本产品。 例如:加油站、油库、化工厂等易燃易爆场所。
- **•** 切勿将手机放置在汽车的保险气囊上方,或在气囊 上方安装无线设备。

# 儿童

放置于远离儿童的地方。切勿让儿童玩 弄手机或其配件。儿童可能会造成对自 己或他人的损伤,并可能会不小心损坏 **手机或配件。手机或其配件里的一些小** 部件可能会被拆卸,因此若被吞咽会造成危险。

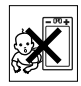

#### 电源供应

将交流电源适配器连接到与产品标志相同的指定电 源中。确保电线位置的正确,不会受到损坏或压力。 为避免触电,清洁前一定要断开所有部件的电源。 交流电源适配器禁止在室外或潮湿环境中使用。切 勿改动电线和插头。如果插头与电源插座不配套, 应请持有资格证的电工安装合适的电源插座。 本产品只能使用索尼爱立信品牌的原装电池和充电 器。其它充电器也许不能满足同等的安全性能指标。

# <span id="page-64-0"></span>电池

手机在第一次使用前,建议您应对电池进行完全充 电。新电池或长期放置不用的电池可能在最初几次 使用时容量有一定的下降。电池充电只能在 +5°C (+41°F) 和 +45°C (+113°F) 之间的温度下进行。

本产品只能使用索尼爱立信品牌的原装电池和充电 器。使用其它电池和充电器可能会产生危险。

通话和待机时间长短由使用手机时的不同情况决定。 例如,使用手机时的信号强度、工作温度、使用模 式、所选功能、语音或数据传输情况,电池的待机 时间最长可达 370 小时。

重要信息 63

取下电池前请先关闭手机。不要将电池放进嘴里。 如果吞咽下去,其电解液可能造成人体中毒。切勿 将电池的金属部位接触其它金属物体。否则会造成 短路,损坏电池。仅可按设计用途使用电池。

#### 个人医疗装置

手机可能会影响心脏起搏器或其它植入装置的正常 工作。请避免将手机放置在起搏器上方,例如:不 要将其放入您胸前的口袋中。使用手机时,应将手 机放在与起搏器相对的耳部。如果手机与起搏器之 间的最小距离保持为 15cm (6 英寸),则受到的 干扰非常有限。如果您有理由怀疑发生了干扰,请 立即关闭手机。要了解详情,请与您的心脏病专家 联系。

对于其它医疗装置,请与其制造和您的医生咨询 详情。

#### 驾驶中

请确认所在国家 / 地区的当地法律或法规是否允许驾 驶中使用手机或要求驾驶员使用免提装置。我们建 议仅使用用户手机专用的索尼爱立信免提装置。 请注意:由于手机可能对电子设备造成干扰,因此 某些汽车制造商禁止在其生产的汽车内使用手机, 除非安装了支持该手机的带有外部天线的免提装置。 驾驶时应始终全神贯注,如果驾驶条款要求,则拨 打或接听来电时应离开车道并停车。

#### 紧急呼叫

由于手机使用射频信号工作,因此无法保证在任何 条件下均能接通。因此,您切勿仅依赖手机作为首 要通信方式 (如急救)。

紧急呼叫功能也许并不适用于所有的地区、蜂窝式 陆地通讯网络,或者在使用某些网络服务和 / 或使用 某些手机功能时,无法使用紧急呼叫功能。请咨询 当地的网络服务提供商获得帮助。

#### 天线

手机包含一个固定天线。使用非索尼爱立信特定经 销的天线设备将会对您的手机造成损坏,导致性能 下降, SAR 级别超出既定的限制 (请参阅下文)。

### 有效使用

像使用其它电话一样使用此产品。使用过程中,请 勿遮住手机上部,因为这样会影响通话质量,并且 可能导致手机的实际使用功率大于所需的功率,从 而缩短通话和待机时间。

#### 射频 (RF) 辐射和 SAR

您的手机为低功率射频发射器及接收器。打开手机 时,它发出低能级的射频能量 (也称作无线电波或 无线电频率域)。

各国 / 地区政府已采用了国际综合安全准则, 此准则 是由一些科研机构,如 ICNIRP (国际非电离辐射保 护委员会)和 IEEE (国际电气和电子工程师协会) 通过定期及全面的科学研究评估而制定的。这些准 则规定了对于普通人群所允许的无线电波辐射级别。 级别包括用于确保所有人 (无论年龄和健康状况) 安全的安全限度,并且解释测量过程中的各种变化。 射频辐射准则采用称为特定吸附率 (SAR) 的一种度 量单位。特定吸附率 (SAR) 是一种度量单位,用来 测量使用手机时人体吸收的射频能量。该 SAR 值是 在实验室条件下按已鉴定的最高能量级别确定的, 手机实际使用时的 SAR 级要远低于此值。这是因为 手机被设计成使用所需的最低功率来与网络相连。 低于射频辐射准则要求的 SAR 发生变化,并不意味

着安全方面也有所变化。虽然不同的手机可能有不 同的 SAR 级别,但是索尼爱立信所有型号的手机均 符合射频辐射准则的要求。

在某一手机型号可以向公众销售之前,它必须接受 FCC 的检测和认证,确定它没有超过政府所采用的 安全辐射标准所规定的限制。每种机型的测试均按 FCC 所规定的姿态和位置 (即在耳边和配戴在身 上)进行。对于身体配戴的操作,在电话与身体的 距离最近 15 mm 且附近没有任何金属部件的情况 下,或者与适用于此手机的索尼爱立信原厂配件配 合使用并配戴在身上的情况下,本手机经测试达到 了 FCC RF 射频辐射标准的要求。使用其它配件不 保证达到 FCC RF 射频辐射标准的要求。

有关此型号手机 SAR 信息的独立印刷品随附在此手 机的包装盒中。此信息及射频辐射及 SAR 的详情还 可在 [www.sonyericsson.com/cn](http://www.sonyericsson.com/cn) 查找到。

64 重要信息

**This is the Internet version of the user's guide. © Print only for private use.**

# 废弃产品的处理

产品或包装上的该符号表示该产品不能 作为生活垃圾处理。正确的做法是,将 产品送至相应的电子设备回收点循环利 用。正确处理产品可防止对环境和人身

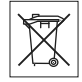

健康的危害。如果处理产品的方法不正确,自然环 境和人体都可能受到严重影响。循环利用有助于节 约自然资源。有关当地是否可以回收产品的详细信 息,请联系当地城市办事处、生活垃圾处理机构。

#### 电池的处理

请查阅当地废旧电池处理的规定或致 电 Sony Ericsson Call Center (索尼 爱立信客户服务热线)了解信息。 电池不能当作普通城市垃圾处理。最 好使用废旧电池处理设备。

#### 有毒有害物质说明

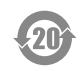

在正常使用条件下,除电池以外我们 的环保使用期限是 20 年。

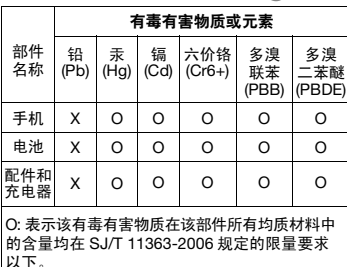

X: 表示该有毒有害物质至少在该部件的某一均质 材料中的含量超出 SJ/T 11363-2006 规定的限量 要求。(打 "X"的技术原因是因为目前为止没 有可替换技术。)

# Memory Card 记忆卡

您的手机随机附带一张 memory card 记忆卡。该记 忆卡通常与您所购买的这部手机兼容,但可能不会 与其它设备或其记忆卡的功能兼容。请在购买或使 用前检查与其它设备的兼容性。该记忆卡在出售前 已被格式化。重新格式化记忆卡需使用与其兼容的 设备。当在 PC 上进行格式化时,请不要使用标准操 作系统格式化。更多详细信息,请参阅设备操作规 程或联系客户支持。

#### 警告:

如果您的记忆卡需要适配器以插入手机或其它设备, 请不要直接插入记忆卡。

### Mermory Card 记忆卡使用注意事项

- **•** 切勿将记忆卡暴露在潮湿的环境中。
- **•** 切勿用手或任何金属物触碰卡的连接端。
- **•** 切勿击打、弯折或跌落记忆卡。
- **•** 切勿尝试拆卸或改装该记忆卡。
- **•** 切勿在潮湿、易腐蚀、过热的地方 (例如夏天的轿 车里)使用或存放记忆卡。避免阳光直接照射。勿 将其置于加热器附近。
- **•** 切勿过于用力按压或弯折记忆卡适配器。
- **•** 切勿让污垢、灰尘、或外界物质污染记忆卡适配器 的插入口。
- **•** 确保您已正确地插入了记忆卡。
- **•** 将记忆卡插入到记忆卡适配器。记忆卡需被完全插 入,否则可能无法正常使用。
- **•** 请备份您的重要数据。对于记忆卡上数据的任何丢 失或损坏,本公司不予负责。
- **•** 当在您进行格式化,读取或写入数据时,切勿取出 记忆卡或记忆卡适配器、关闭手机、或将记忆卡置 于带静电或强电场之处,否则可能会导致数据损坏 或丢失。

重要信息 65

**This is the Internet version of the user's guide. © Print only for private use.**

#### (注: 电池的环保使用期限是 5 年。 45)

# 个人信息保护

为了保护您的隐私并防止第三方访问您的信息,您 应在出售或处理本产品前删除所有个人信息。要删 除个人数据,请进行重新设定并取出 memory card 记忆卡。

将内容从手机记忆库中删除无法确保上述信息不被 下一名用户恢复。即使已进行了重新设定,索尼爱 立信也不能确保该设备的下一名用户不会访问您的 信息,也不为日后上述信息的披露承担责任。如果 您担心信息被披露,请自行保留本设备,或确保已 将其永久销毁。

#### 配件

索尼爱立信建议用户使用索尼爱立信品牌的原装配 件以确保安全有效地使用该产品。使用第三方的配 件可能会降低产品的性能或给您的健康安全带来 危险。

#### 音量警告:

当使用第三方的音频配件时,请注意调整音频音量, 过高的音量可能会损害您的听力。索尼爱立信不测 试第三方音频配件对此款手机的可用性。索尼爱立 信建议仅使用索尼爱立信品牌的原装音频配件。

#### 最终用户许可协议

此无线设备 (包括但不限于随设备一起提供的任何 媒体,下称"设备")包含软件,软件的所有权归 Sony Ericsson Mobile Communications AB 和索尼 爱立信关联公司及其第三方供应商和许可方所有 ("软件")。

作为该设备的用户,索尼爱立信授予您一项单独与 此设备一起使用的非专有、非可转让、非可分配的 软件许可使用权,软件已安装在设备中。此处,软 件不能被视作卖给该设备的用户。

不得复制、修改、散布、反向设计、反编译、以别 的方式改变或以其它任何手段来泄露该软件的源代 码或任何组成部分。为避免疑虑,倘若第三方以书 面方式同意遵循这些条款,您将永远有权向其转让 该软件的全部权利和义务,当且仅当与收到软件的 设备一起时。

授予您该项许可是基于此设备的使用寿命条款。您 可通过以书面方式向第三方转让对包含该软件的设 备的所有权利来终止该许可。如果您违反了该许可 协议中规定的任何条款或条件,许可将即刻终止。 索尼爱立信及其第三方供应商和许可方是该软件的 唯一所有者,保留一切软件内以及软件自身的权利、 所有权和权益。如果该软件包含了第三方的资料或 代码,索尼爱立信将授予这样的第三方为这些条款 的第三方受益人。

该许可协议的有效性、解释和执行受瑞典法律管辖。 在适用的情况下,上述条款将致力于最大可能地维 护消费者的合法权益。

#### 有限保修

Sony Ericsson Mobile Communications AB, SE-221 88 Lund, Sweden, (索尼爱立信) 或其当地 的子公司为用户手机 (下文中统称为 "产品")以 及随手机一同提供的全部索尼爱立信品牌的原装配 件提供本 "有限保修"。

如果您的产品需要保修服务,请将它返回到您购机 时的经销商,或与当地的 Sony Ericsson Call Centre (索尼爱立信客户服务热线)联系 (可能需按各国 / 地区费率收取费用),或访问网站 [www.sonyericsson.com/cn](http://www.sonyericsson.com) 了解详情。

#### 保修责任

如果在保修期内,在正常使用和维护条件下,本产 品由于设计、材料或工艺缺陷导致无法工作,产品 购买国家 / 地区的索尼爱立信分公司、授权经销商、 授权维修点或授权服务中心可根据此处规定的条款 和条件,自行决定维修或更换该产品。

若送交的产品不符合以下保修条件,索尼爱立信分 公司、授权服务中心保留为该产品提供付费维修的 权利。

请注意,产品维修或更换后,用户的个人资料、设 置和一些下载的信息可能会丢失。目前,根据有关 的法律、其它法规或者技术限制,索尼爱立信可能 不允许进行下载产品的备份拷贝。索尼爱立信不对 丢失的信息承担任何责任或者赔偿任何损失。在将 索尼爱立信产品送交修理或更换前,索尼爱立信提 醒您备份保存在索尼爱立信产品上的个人信息数据, 例如,下载信息,日历或者联系人等。

66 重要信息

#### 保修条件

- **1** 如果要求维修或更换该产品,仅有能够出示经销商给 购机者开具的标有购机日期和产品序列号的原始购货 发票及三包凭证 (标明购买日期和产品序列号\*)的 情况下,此保修才生效。从经销商处购买本产品后, 如果购货发票和 / 或三包凭证被撤换、涂抹或删改, 索尼爱立信保留拒绝提供保修服务的权利。
- **2** 如果索尼爱立信对产品进行了维修或更换,对于维 修或更换过的产品或零配件将在原始保修期的所余 时间内或从修理或更换日期算起的三十 (30) 天内 (以较长期限为准) 继续享有保修服务。维修或更换 可由功能相等的修复件完成。维修或更换下的零配 件归索尼爱立信所有。
- **3** 根据索尼爱立信产品使用和维护说明,本保修不包 括任何由于正常磨损、人为磨损或误操作 (包括但 不限于未遵照索尼爱立信产品使用说明书与安全及 有效使用指南而进行的非正常及非惯例使用)造成 的产品失效。由于事故、改造或调试、不可抗力、 通风不当、受潮或进液而导致的产品失效不在本保 修范围内。

电池是消耗品,使用寿命是有限的。在使用一段时间 后,电池的容量会逐渐降低。当通话时间和待机时间 明显减少时,应购买新电池!索尼爱立信强烈建议您 只使用索尼爱立信品牌的原装电池和充电器!

各手机的屏幕亮度和颜色可能稍有不同。屏幕上可 能有小的亮点或暗点,这些叫做有缺陷的像素。当 个别的点出现故障时即会出现此种情况,此类情况 无法进行调整。屏幕上存在两个有缺陷的像素被认 为是可以接受的。各手机的相机图像可能稍有不同, 这是正常情况,不应视为有缺陷的相机。

**4** 由于本产品运行的蜂窝系统由与索尼爱立信无关的 电信公司提供,因此索尼爱立信对该系统的操作、 可用性、覆盖范围、服务或服务范围不承担任何 责任。

- **5** 由非索尼爱立信授权人员对产品进行的安装、改装、 维修或开启而造成的产品失效,均不在本保修范围 之内。
- **6** 由于在本产品上使用非索尼爱立信品牌原装配件或 其它外围设备引起的产品失效,不属于保修范围。
- **7** 更改或损坏任何原厂标贴将导致保修失效。
- **8** 索尼爱立信只承认此处印刷的有限保修,其它任何 保修,无论是书面还是口头的,一概无效。所有暗 示保修,包括但不局限于为适销性或某一特殊目的 适合性的暗示保修,均以此保修条款为准。索尼爱 立信对于法律不予以承认的任何意外或间接损坏, 包括但不限于收益损失或商业亏损,不负任何法律 责任。

某些国家 / 州不允许对于意外或间接损失拒绝给予 或给予有限赔付,或者不允许限定暗示保修的期限, 因此上述限制或免责条款对您可能不适用。 本保修不影响适用法律中有关用户的法定权利,以 及用户与销售商签订的购货合同中所包括的用户 权利。

\* 在某些国家 / 地区要求提供附加信息,因此,在有 效的购买凭证上应明确注明这些信息。

# FCC 声明

该设备符合 FCC 标准中第 15 部分的 要求。操作必须符合以下两个条件: (1) 此设备不得造成有害干扰。

重要信息 67

(2) 设备必须接受所受到的干扰,包括 可能导致意外操作的干扰。

# <span id="page-69-0"></span>Declaration of Conformity

We, Sony Ericsson Mobile Communications AB of Nya Vattentornet

SE-221 88 Lund, Sweden

declare under our sole responsibility that our product Sony Ericsson type AAC-1052042-BV

and in combination with our accessories, to which this declaration relates is in conformity with the appropriate standards 3GPP TS 51.010-1, EN 301489-7, EN 300328, EN 301489-17 and EN 60950, following the provisions of, Radio Equipment and Telecommunication Terminal Equipment directive 99/5/EC with requirements covering EMC directive 89/336/EEC, and Low Voltage directive 73/23/EEC.

Lund, February, 2007  $C<sub>60682</sub>$ 

Shoji Nemoto, Head of Product Business Group GSM/UMTS

我们符合 R&TTE 指令 (99/5/EC) 的要求。

# 索引

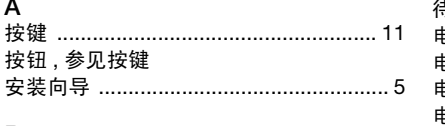

# B

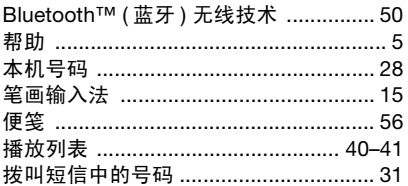

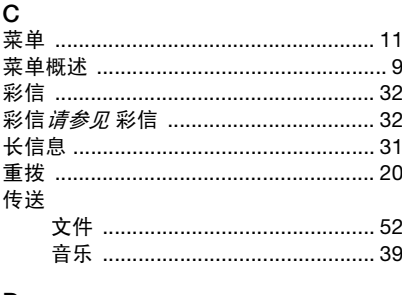

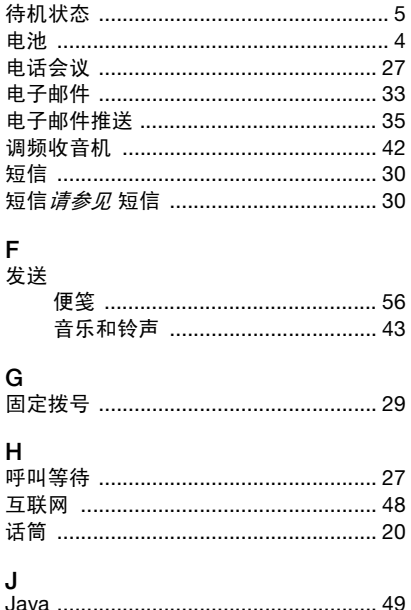

记事本 …………………………………………… 29 

# D

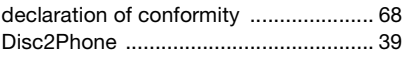

69 索引

This is the Internet version of the user's guide. © Print only for private use.

ŀ

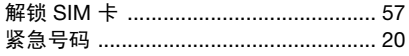

# K

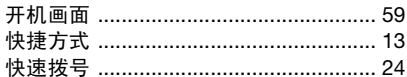

# L

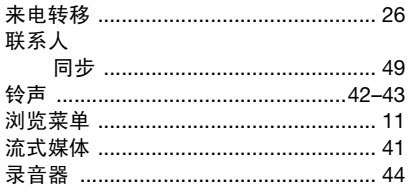

# M

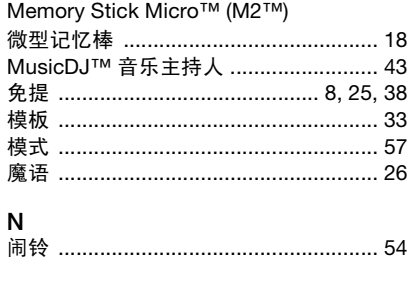

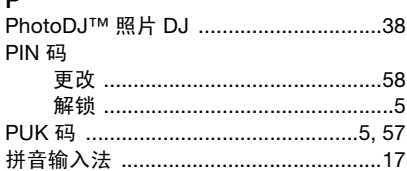

# $\mathsf R$

D

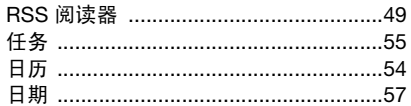

# $\mathbf{s}$

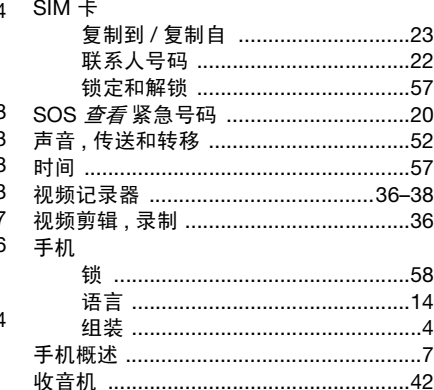
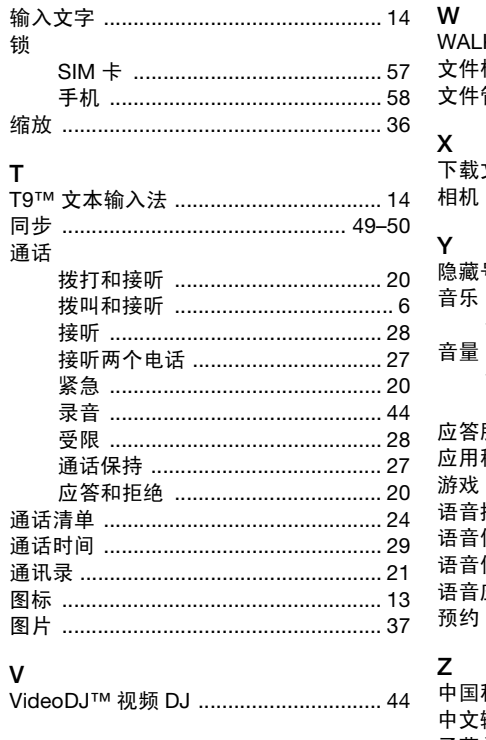

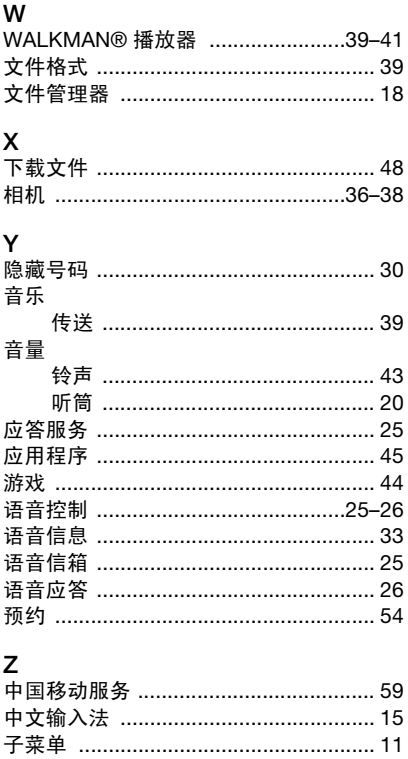

索引  $71$ This is the Internet version of the user's guide. © Print only for private use.